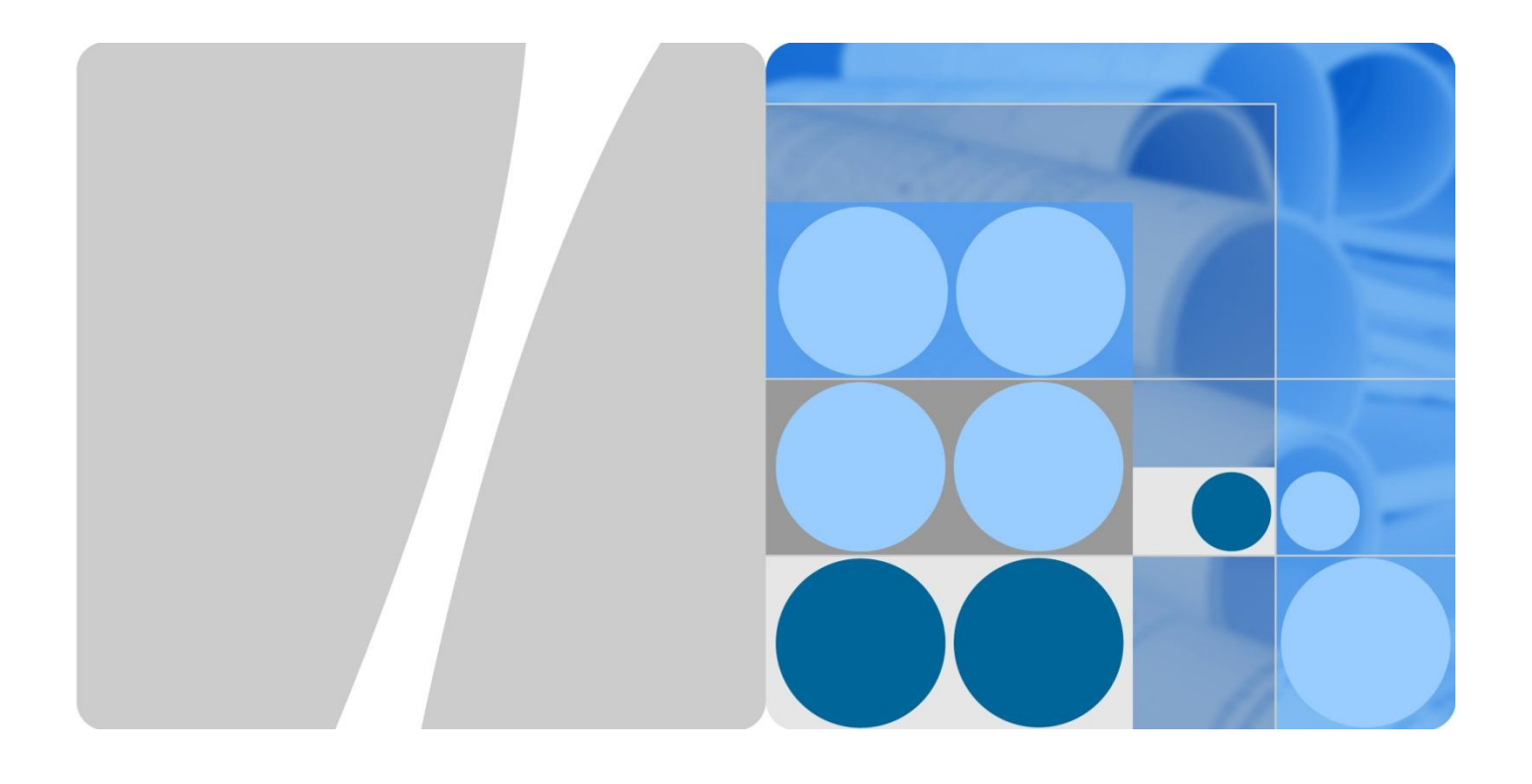

# **Huawei Mate7 Smartphone** FAQs

**Issue 01 Date 2014-09-04**

**HUAWEI** 

**HUAWEI TECHNOLOGIES CO., LTD.**

#### **Copyright © 2014 Huawei Technologies Co., Ltd. Tous droits réservés.**

Aucune partie de ce document ne peut être reproduite ou utilisée à des fins commerciales ou vendue par une personne, sans l'accord préalable consentement par écrit de Huawei Technologies Co., Ltd.

#### **Autorisations et marques de commerce**

et les marques de Huawei sont des marques de commerce de Huawei Technologies Co., Ltd.

Toutes les autres marques de commerce et les noms mentionnés dans ce document sont la propriété de leurs titulaires.

#### **Avis**

Les produits achetés, les services et les fonctions sont fixés par le contrat établi entre Huawei et le client. Tous les produits ou une partie d'eux, des services et des fonctionnalités décrits dans ce document ne peuvent être que dans le cadre de l'achat ou l'étendue de leur utilisation. À moins que, spécifié autrement dans le contrat, toutes les déclarations, informations et recommandations figurant dans ce document sont fournies « Telles quelles sont», sans les garanties ou la représentation d'aucune sorte impliquée.

Toutes les informations de ce document sont sujettes à modification sans préavis. Tout dans la préparation de ce document a été fait pour assurer l'exactitude du contenu, mais toutes les déclarations, informations et recommandations contenues dans ce document ne constituent pas de garantie d'aucune sorte, expressive ou implicite.

#### Huawei Technologies Co., Ltd.

Adresse : Huawei Industrial Base Bantian, Longgang

Shenzhen 518129

République populaire de Chine

Site Web : [http://www.Huawei.com](http://www.huawei.com/)

Messagerie: [support@Huawei.com](mailto:Support@huawei.com)

Tél: 4008302118

# **À propos de ce document**

<span id="page-2-0"></span>Ce document est prévu pour les représentants du service Smartphone d'Android et leurs consommateurs.

# **Contenu**

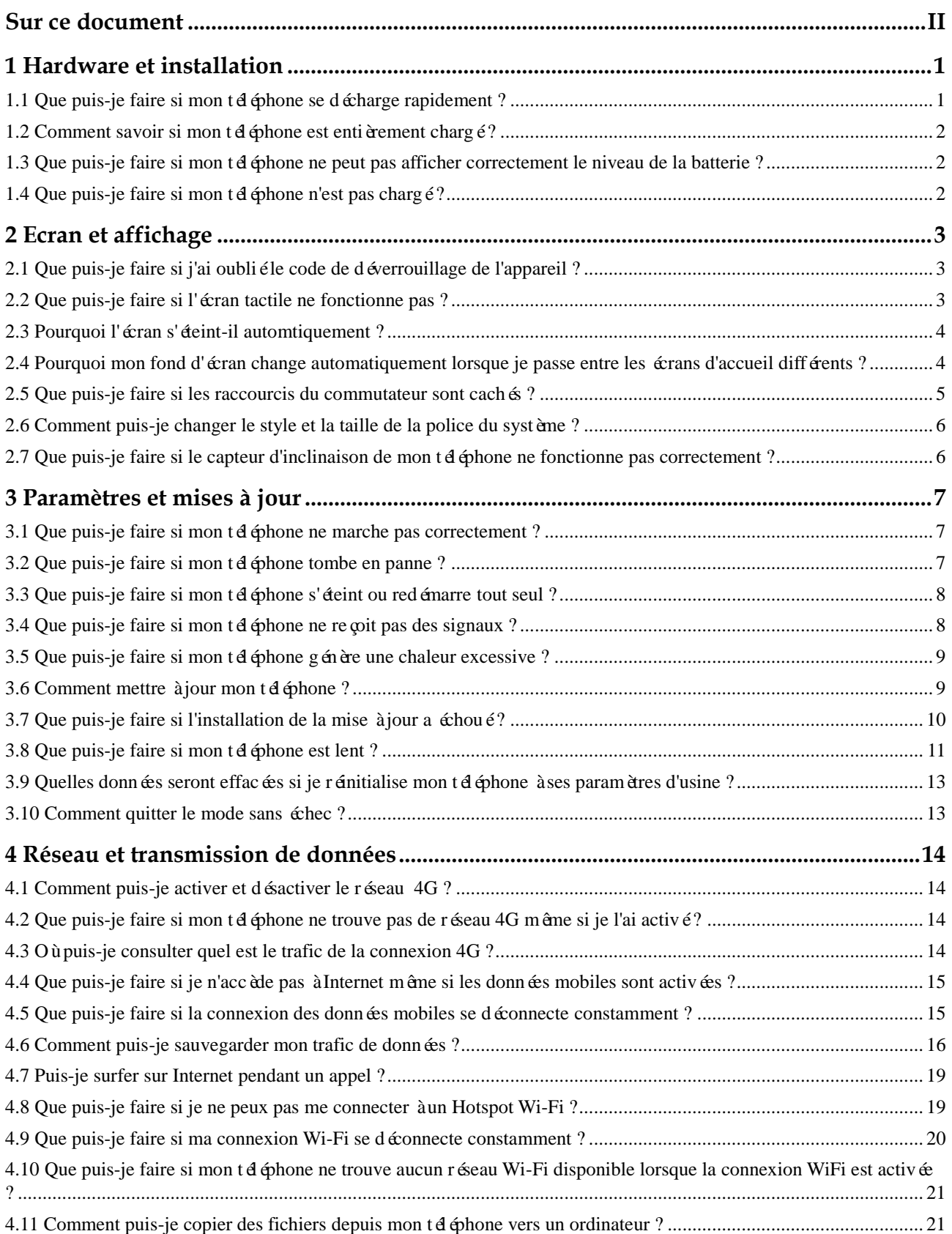

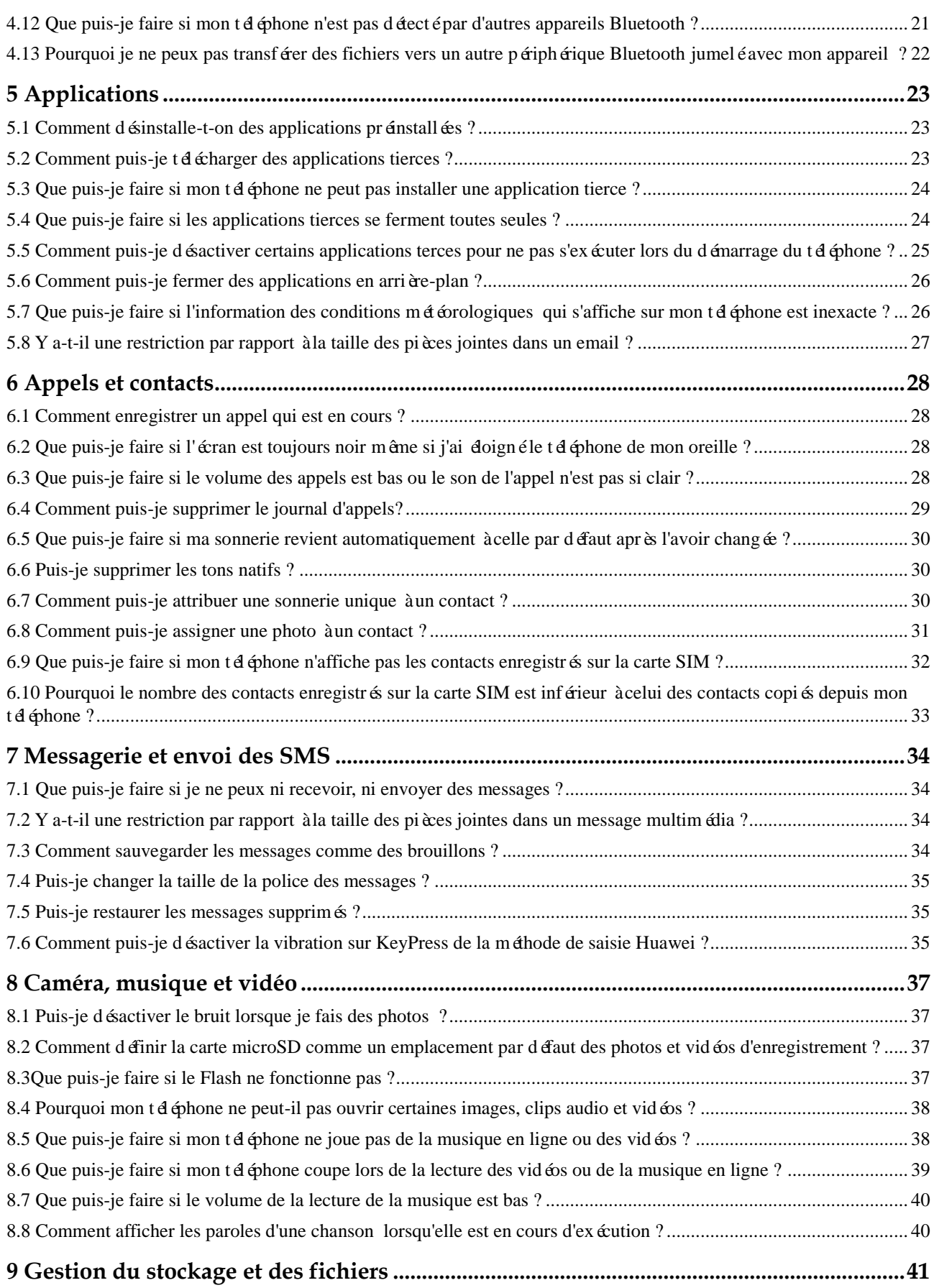

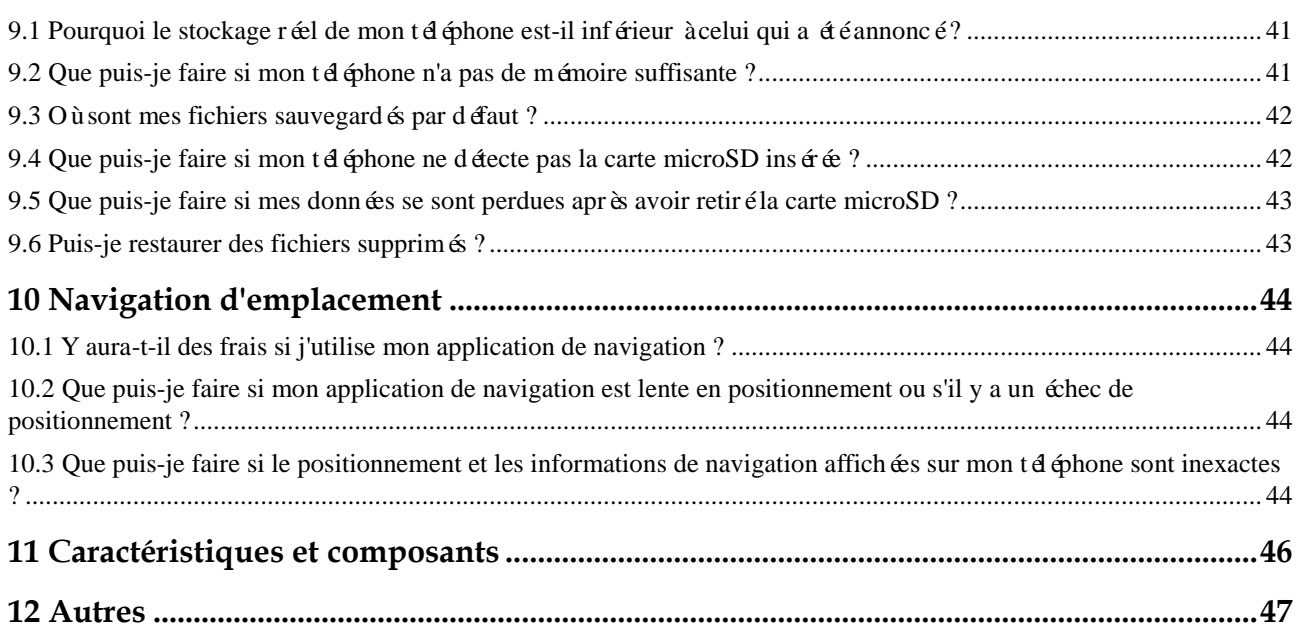

# **1 Hardware et installation**

### <span id="page-6-0"></span>**1.1 Que puis-je faire si mon téléphone se décharge rapidement ?**

 Allumez le mode économie d'énergie. Allez aux **Paramètres**, touchez **Economie d'énergie**, puis sélectionnez **Intelligent** ou **Ultra**, après appuyez sur **Infos d'alimentation détaillés** et décochez des applications gourmandes en énergie.

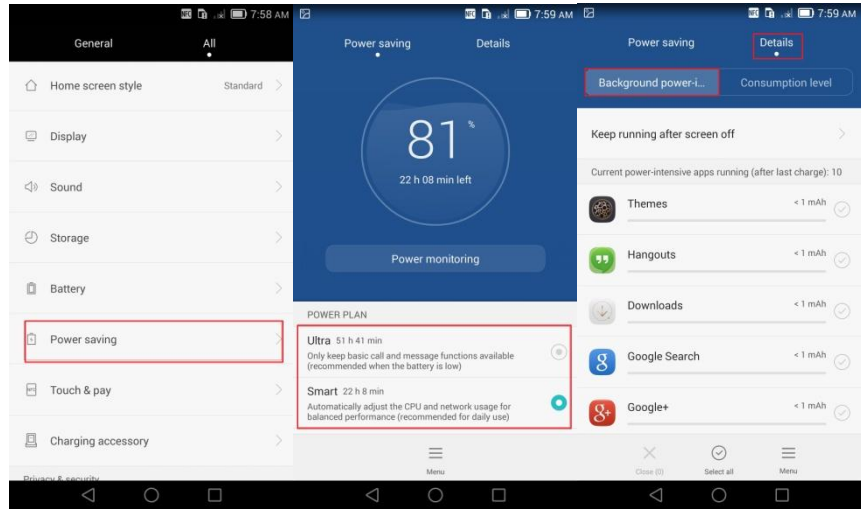

- Fermez les applications que vous ne l'utilisez pas;
- Éteignez l'écran lorsque vous ne vous en servez;
- Réduisez le délai de veille de l'écran;
- Réduisez la luminosité de l'écran;
- Réduisez le volume;
- Éteignez le service des données mobiles, le Bluetooth, le Wi-Fi et le GPS lorsque vous n'avez pas besoin d'eux.
- Éteignez votre réseau 4G, lorsque vous en n'avez pas besoin, ou le réseau n'est pas disponible.

Si le temps de veille de votre téléphone devient plus court que d'habitude, contactez le support technique Huawei ou déposez votre téléphone à un centre de service autorisé par Huawei.

Huawei publie occasionnellement des mises à jour à son site web officiel. Pour améliorer l'expérience de votre appareil, installez la mise à jour en ligne qui est disponible.

#### $\square$  note

Les chiffres sont donn és à titre indicatif. Les écrans réels peuvent varier.

### <span id="page-7-0"></span>**[1.2 Comment savoir si mon téléphone est entièrement](#page-7-0)  [chargé ?](#page-7-0)**

- Si vous rechargez votre téléphone lorsqu'il est allumé, appuyez sur le bouton d'alimentation pour allumer l'écran. Si l'indicateur de la batterie sur la barre d'état devient | au « Chargé » s'affiche sur l'écran de verrouillage, votre téléphone est complètement chargé.
- Si vous rechargez votre téléphone lorsqu'il est éteint, appuyez sur le bouton d'alimentation pour allumer l'écran. Si l'indicateur de chargement devient 100 %, votre t éphone est complètement chargé.

#### <span id="page-7-1"></span>**[1.3 Que puis-je faire si mon téléphone ne peut pas afficher](#page-7-1)  [correctement le niveau de la batterie ?](#page-7-1)**

Red émarrez votre téléphone, sauvegardez les données importantes et restaurez votre t éphone à ses paramètres d'usine.

Si le problème persiste, contactez l'assistance téléphonique de Huawei ou déposez votre téléphone à un centre de service autorisé par Huawei.

### <span id="page-7-2"></span>**[1.4 Que puis-je faire si mon téléphone n'est pas chargé ?](#page-7-2)**

Si la puissance de la batterie est totalement épuisée :

Si la batterie est trop déchargée, elle sera verrouillée pour se protéger. Connectez votre t éphone au chargeur et attendez un petit peu.

Si la batterie n'est pas complètement épuisée :

Utilisez le chargeur d'origine qui a été fourni avec votre téléphone. Si un problème de charge survient lorsque votre appareil est branché, remplacez le câble ou le bloc.

Si le problème persiste, redémarrez votre téléphone et réessayez.

Si votre téléphone est en surchauffe :

Votre téléphone est équipé d'une protection de température qui désactive le chargement si votre téléphone est en surchauffe.

Ne jouez ni à des jeux, ni regardez des vidéos ou utilisez d'autres applications gourmandes en puissance pendant le chargement. Il est recommandé de désactiver les applications en arrière-plan.

Si le problème persiste, contactez l'assistance technique de Huawei ou déposez votre téléphone à un centre de service autorisé par Huawei.

# **2 Écran et affichage**

### <span id="page-8-1"></span><span id="page-8-0"></span>**[2.1 Que puis-je faire si j'ai oublié le code de](#page-8-1)  [déverrouillage de l'appareil ?](#page-8-1)**

Vous pouvez résoudre ce problème en reformatant votre téléphone. Cette opération effacera toutes les donn ées dans votre téléphone.

Remise en forme à l'aide d'une carte microSD :

- 1. Téléchargez le paquet logiciel correspondant à votre téléphone depuis http://Consumer.Huawei.com.
- 2. Copiez le dossier **dload**dans l'emplacement de rootage de la carte SD.
- 3. Eteignez votre téléphone et insérez la carte microSD dans votre téléphone. Puis, appuyez et maintenez à la fois le bouton d'alimentation et le volume haut et bas pour accéder au mode de reformatage.

Votre téléphone sera reformaté et restauré à ses paramètres d'usine.

Si votre téléphone ne peut pas être reformaté, contactez l'assistance technique de Huawei ou déposez votre téléphone à un centre de service autorisé par Huawei.

### <span id="page-8-2"></span>**[2.2 Que puis-je faire si l'écran tactile ne fonctionne pas ?](#page-8-2)**

- Si cela se produit lorsqu'il y a de l'eau ou de l'huile sur votre main ou sur l'écran tactile : Utilisez un chiffon sec pour essuyer votre main et l'écran.
	- Pressez consécutivement deux fois le bouton d'alimentation pour redémarrer l'écran.
- Si cela se produit lorsque le téléphone est en charge dans une voiture ou vous utilisez un chargeur qui n'est pas le standard :

Dans la voiture et les chargeurs qui ne sont pas standard peuvent entra îner la défaillance de l'écran tactile. Utilisez le chargeur qui est livré avec votre téléphone pour le charger.

Si le problème persiste, contactez l'assistance technique de Huawei ou déposez votre téléphone à un centre de service autorisé par Huawei.

### **2.3 Pourquoi l'écran s'éteint-il automatiquement ?**

Si cela se produit pendant un appel :

C'est est normal. Votre téléphone dispose d'un capteur de proximité qui est installé près de l'écouteur. Lorsque votre oreille ou un autre objet approche le capteur de proximité, l'écran s'éteint automatiquement. L'écran se rallume lorsque vous éloignez l'objet de l'écran;

Ne bloquez pas l'espace de l'écouteur avec le couvercle du téléphone ou avec d'autres objets.

Si cela se produit lorsqu'une application tierce est en cours d'exécution :

L'application peut ne pas être compatible avec votre téléphone. Désinstallez-la. Si le problème persiste, sauvegardez les données importantes et restaurez votre téléphone à ses paramètres d'usine.

Si cela se produit lorsque vous utilisez plusieurs applications à la fois :

Sur le **Gestionnaire** touchez **Accélérateur portable** et suivez les instructions à l'écran pour fermer les applications non utilisées.

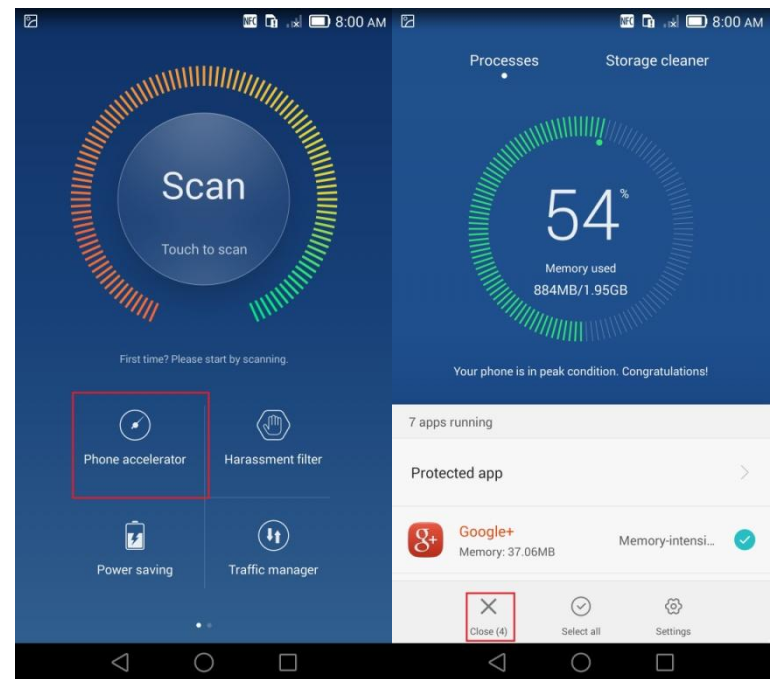

#### **Q** NOTE

Les chiffres sont à titre indicatif. Les écrans réelles peuvent varier.

#### **2.4 Pourquoi mon fond d'écran change automatiquement lorsque je passe entre les écrans d'accueil différents ?**

Lorsque vous définissez une image comme le fond d'écran, il y a deux options qui s'affichent:

- **Fond d'écran de défilement :** Le fond d'écran défile avec l'écran d'accueil.
- **Fond d'écran fixe**: Le fond d'écran ne défile pas avec l'écran d'accueil.

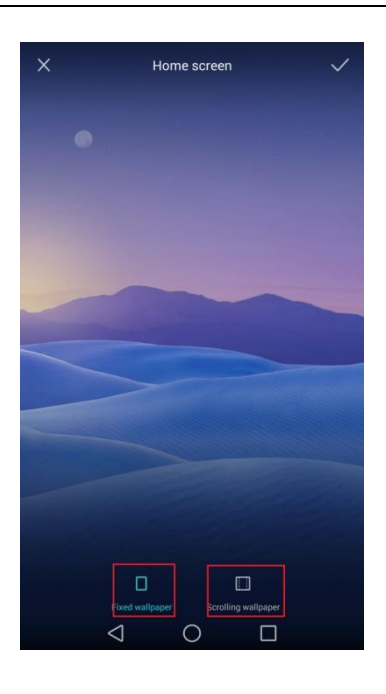

#### $\square$  NOTE Les chiffres sont donn és à titre indicatif. Les écrans réels peuvent varier.

#### **2.5 Que puis-je faire si les raccourcis du commutateur sont cachés ?**

 Si votre téléphone est en mode d'économie d'énergie Ultra, les raccourcis dans la liste seront masqués.

Depuis le mode Ultra appuyez sur Quitter pour le désactiver. $\mathbb{E} \mathbb{Q} \mathbb{Q}$   $\mathbb{R}$   $\mathbb{R}$   $\mathbb{E}$  1:39 PM

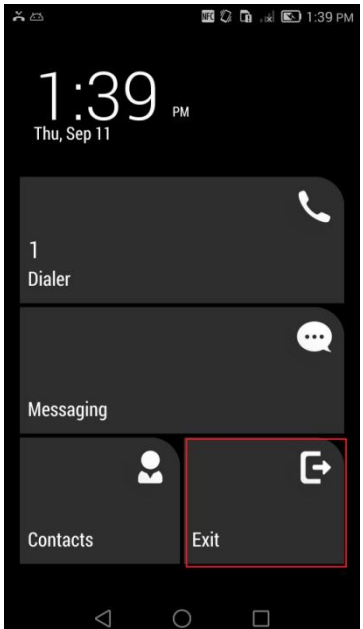

 $\square$  NOTE

Les chiffres sont donn és à titre indicatif. Les écrans réels peuvent varier.

### **2.6 Comment puis-je changer le style et la taille de la police du système ?**

Téléchargez une application tierce pour modifier la police du système.

Pour modifier la taille de la police du système, allez aux **Paramètres** appuyez sur **Affichage>Taille de la police**. Choisissez la taille de police préférée depuis le menu affiché.

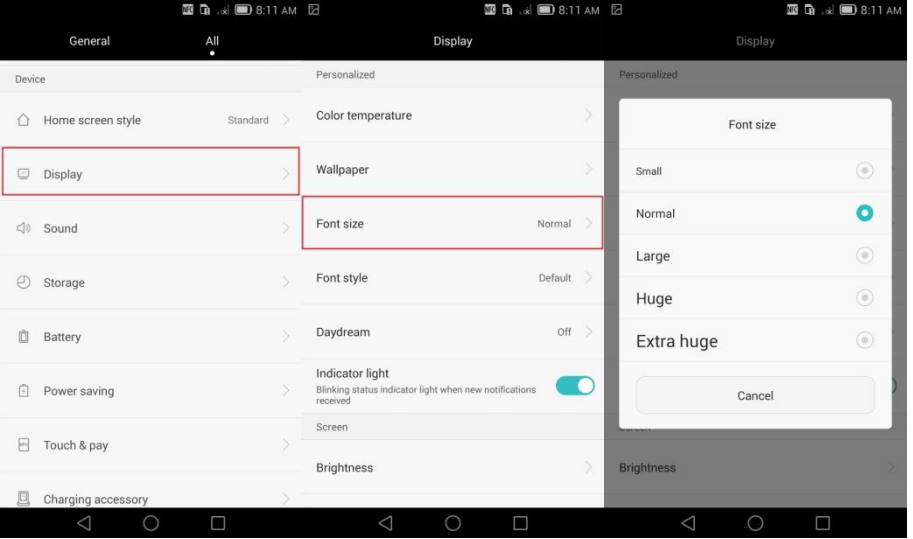

#### $\mathbb{H}$  note

Les chiffres sont à titre indicatif. Les écrans réelles peuvent varier.

### **2.7 Que puis-je faire si le capteur d'inclinaison de mon téléphone ne fonctionne pas correctement ?**

- Si cela se produit lorsque vous utilisez un application tierce, vérifiez si l'application est compatible avec la base de capteurs.
- Le capteur d'inclinaison de votre téléphone ne peut pas fonctionner correctement si certains fichiers système ont été supprimés.

Sauvegardez vos donn ées importantes et restaurez votre téléphone à ses paramètres d'usine ou mettez votre téléphone à jour.

# **3 Paramètres et mises à jour**

#### **3.1 Que puis-je faire si mon téléphone ne marche pas correctement ?**

Si vous utilisez le téléphone pour la première fois :

Chargez votre téléphone pendant une demi-heure sans le faire fonctionner;

Lorsque vous démarrez le téléphone pour la première fois, le système d'exploitation doit être initialis é, cette procédure nécessite parfois un certain temps. S'il vous pla î, attendez patiemment.

Si vous avez restaur évotre téléphone à ses paramètres d'usine ou vous avez installé une mise à jour :

S'il vous pla î, patientez quelques instants car le système doit être initialisé, cette procédure nécessite parfois un certain temps.

Si le écran se fige, appuyez et maintenez le bouton d'alimentation pendant 10 secondes pour red émarrer votre téléphone.

Si votre téléphone s'éteint lors d'une utilisation normale :

Le niveau de la batterie peut être trop faible. Rechargez votre téléphone pendant un certain temps, puis réessayez.

Si le problème persiste :

Contactez l'assistance technique de Huawei ou déposez votre téléphone à un centre de service autorisé par Huawei.

Huawei publie occasionnellement des mises à jour à son site web officiel. Pour améliorer l'expérience de votre appareil, installez la mise à jour en ligne qui est disponible.

### **3.2 Que puis-je faire si mon téléphone tombe en panne ?**

 Appuyez et maintenez le bouton d'alimentation, et choisir **Redémarrer** depuis le menu des options.

S'il n'y a aucune option affichée dedans, appuyez et maintenez le bouton power pendant 10 secondes pour red émarrer votre téléphone.

Si votre téléphone tombe en panne lorsque vous êtes en train d'utiliser une application tierce, vérifiez si l'application est compatible avec votre téléphone.

Red émarrez votre téléphone et désinstallez l'application.

- Si le problème persiste, sauvegardez vos données importantes et restaurez votre téléphone à ses paramètres d'usine.
- Si votre téléphone ne fonctionne pas du tout, mettez-le à jour: Téléchargez la mise à jour correspondante àtéléphone à partir de [http://Consumer.Huawei.come](http://consumer.huawei.com/cn)t suivez le guide d'installation de cette mise à jour.

 Si le problème persiste, contactez l'assistance technique de Huawei ou déposez votre téléphone à un centre de service autorisé par Huawei.

Huawei publie occasionnellement des mises à jour à son site web officiel. Pour améliorer l'expérience de votre appareil, installez la mise à jour en ligne qui est disponible.

### **3.3 Que puis-je faire si mon téléphone s'éteint ou redémarre tout seul ?**

 Vérifiez si le niveau de la batterie n'est pas faible. Si c'est le cas, rechargez votre téléphone. Si ce n'est pas le cas, il se peut que la batterie ne soit pas correctement plac ée dans votre appareil.

Retirez la batterie, utilisez un chiffon sec pour essuyer les contacts de la batterie et ceux du téléphone, réinstallez la batterie et redémarrez votre téléphone.

 Appuyez et maintenez le bouton d'alimentation, et choisir **Redémarrer** depuis le menu des options.

S'il n'y a aucune option affichée dedans, appuyez et maintenez le bouton power pendant 10 secondes pour red émarrer votre téléphone.

- Si votre téléphone tombe en panne lorsque vous êtes en train d'utiliser une application tierce, vérifiez si l'application est compatible avec votre téléphone.
- Sauvegardez vos donn ées importantes et restaurez votre téléphone à ses paramètres d'usine.
- Si votre téléphone ne fonctionne pas du tout, mettez-le à jour: Téléchargez la mise à jour correspondante àtéléphone à partir de [http://Consumer.Huawei.come](http://consumer.huawei.com/cn)t suivez le guide d'installation de cette mise à jour.
- Si le problème persiste, contactez l'assistance technique de Huawei ou déposez votre téléphone à un centre de service autorisé par Huawei.

Huawei publie occasionnellement des mises à jour à son site web officiel. Pour améliorer l'expérience de votre appareil, installez la mise à jour en ligne qui est disponible.

### **3.4 Que puis-je faire si mon téléphone ne reçoit pas des signaux ?**

Votre téléphone peut ne pas détecter la carte SIM. Si c'est le cas, qui ou une autre signe similaire sera affichée sur la barre d'état.

Vérifiez aussi si votre carte SIM est correctement insérée. Pour plus d'informations, consultez le guide de démarrage rapide livréavec votre téléphone.

Vérifiez si votre téléphone est compatible avec le type de votre carte SIM. Pour plus de détails, contactez votre opérateur mobile.

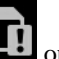

Votre téléphone n'a pas de réception. Si c'est le cas, une autre signe similaire sera affichée sur la barre d'état.

Attendez pendant un peu ou déplacez votre téléphone dans un endroit avec une bonne réception.

Vous pouvez également essayer de redémarrer votre téléphone.

Si le problème persiste, contactez l'assistance technique de Huawei ou déposez votre téléphone à un centre de service autorisé par Huawei.

#### **3.5 Que puis-je faire si mon téléphone génère une chaleur excessive ?**

Si votre téléphone génère une chaleur excessive, cela dépend de son utilisation:

Si votre téléphone génère une chaleur excessive lors du chargement : il est normal que smartphones g énèrent de la chaleur pendant le chargement.

Votre téléphone offre une protection de surchauffe ce qui ne permet pas à la chaleur d'endommager la batterie ou de raccourcir sa durée de vie.

Chargez votre téléphone dans un endroit sec.

Ne surfez pas sur Internet, ne jouez pas à des jeux, ne regardez pas des vidéos lorsque votre t éphone est en charge

Si votre téléphone génère une chaleur excessive pendant que vous jouez à des jeux : lorsque vous jouez à des jeux, le CPU de votre téléphone tourne à haute vitesse, ce qui génère beaucoup de chaleur.

Huawei fait des tests de sécurité. La chaleur générée pendant l'utilisation normale ne peut pas provoquer des risques de sécurité. Il est recommandé de fermer les applications en arrière-plan pendant que vous jouez à des jeux. Ne jouez pas lorsque votre téléphone est en charge.

Si votre téléphone génère une chaleur excessive lorsque vous utilisez les données mobiles: la chaleur que votre téléphone génère lors de l'utilisation des données mobiles dépend de la réception du signal. Si la réception est faible, votre téléphone peut générer une chaleur excessive.

C'est recommandé d'utiliser les données mobiles dans un endroit de bonne réception. N'utilisez pas trop d'applications simultanément pour pouvoir éviter la brusque augmentation du trafic des données et de la chaleur générée. Ne surfez pas sur Internet dans des lieux avec une mauvaise réception.

Si votre téléphone génère une chaleur excessive pendant les appels : Faites des appels dans des endroits avec une bonne réception. Il est recommandé d'utiliser le micro-casque d'origine Huawei.

Huawei publie occasionnellement des mises à jour à son site web officiel. Pour améliorer l'expérience de votre appareil, installez la mise à jour en ligne qui est disponible.

#### **3.6 Comment mettre à jour mon téléphone ?**

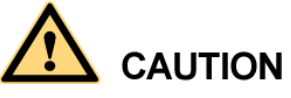

Sauvegardez les données importantes, vos contacts, les messages et le journal d'appel, avant d'installer la mise à jour.

 Mise à jour en ligne : avant de télécharger la mise à jour, assurez-vous que votre téléphone dispose d'un accès Internet stable.

**Allez aux Paramètres,** appuyez sur **Mises à jour** et suivez les instructions.

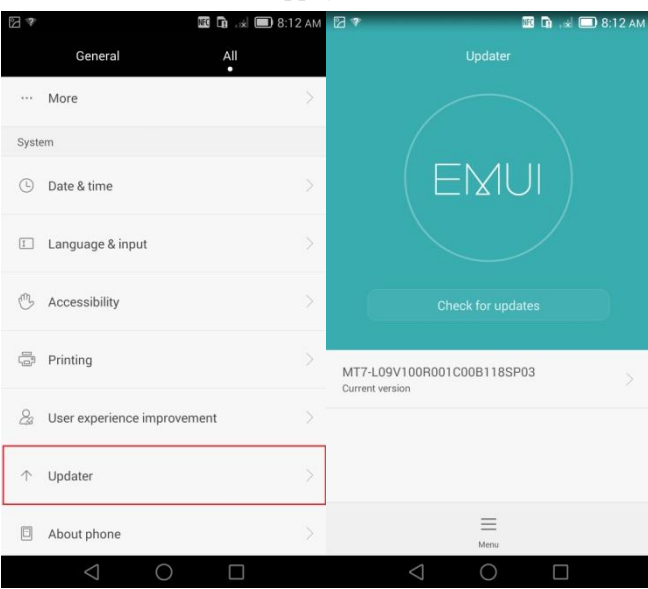

Mise à jour locale : Tél échargez la mise à jour depui[s http://Consumer.Huawei.com](http://consumer.huawei.com/) et enregistrez le dossier **dload** dans l'emplacement de rootage de la carte SD

Allez aux **Paramètres,** appuyez sur **Mises à jour**>**MAJ locale** et suivez les instructions sur l'écran. Pour plus d'informations, consultez le guide d'installation de la mise à jour.

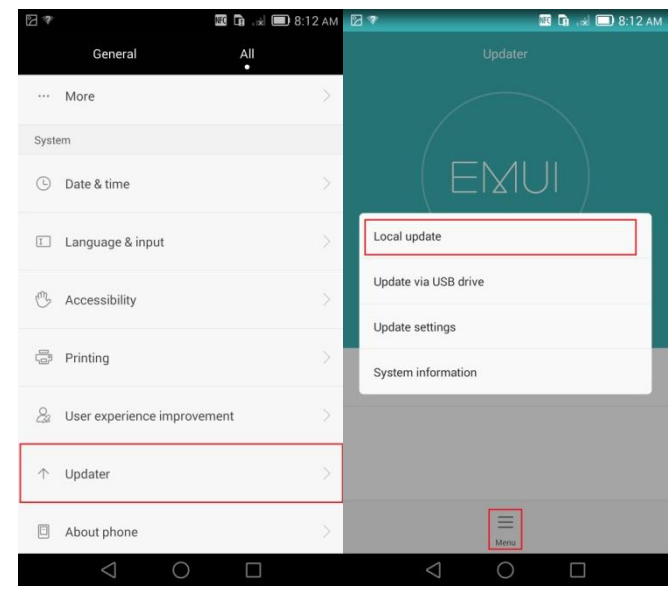

#### $\square$  note

Les chiffres sont donn és à titre indicatif. Les écrans réels peuvent varier.

### **3.7 Que puis-je faire si l'installation de la mise à jour a échoué ?**

- Téléchargez la mise à jour correspondante àtéléphone à partir de [http://Consumer.Huawei.com,](http://consumer.huawei.com/) installez-la. Pour plus d'informations, consultez le guide d'installation de la mise à jour.
- Il est recommandé de brancher votre téléphone avant d'installer la mise à jour.. Si la batterie est épuisée, l'installation peut échouer.
- Si vous mettez à jour votre t éléphone en utilisant un carte microSD, ne la retirez pas.
- Si la mise à jour ne fonctionne toujours pas, red émarrez votre téléphone ou sauvegardez les donn ées importantes et restaurer votre téléphone à ses paramètres d'usine.

Si le problème persiste, contactez l'assistance technique de Huawei ou déposez votre téléphone à un centre de service autorisé par Huawei.

#### <span id="page-16-0"></span>**[3.8 Que puis-je faire si mon téléphone est lent ?](#page-16-0)**

- **E D** x 98:13 AM Z **WINDOW WARRANT DESCRIPTION** *NNNHHHMM* Scan Touch to see  $\odot$  $\langle \overline{\mathbb{D}} \rangle$ Ontimization 2  $\left( \widehat{\mathbf{H}}\right)$ G **Traffic manage**  $\triangle$  $\Box$  $\cap$  $\triangle$  $\cap$
- Allez sur le **Gestionnaire,** appuyez sur **Optimiser** et suivez les instructions à l'écran pour optimiser votre téléphone.

 Allez sur le **Gestionnaire,** appuyez sur **Accélérateur tél.** et suivez les instructions sur l'écran pour fermer les applications qui ne sont pas en cours d'exécution.

FAQs 3 Mise à jour et les paramètres système

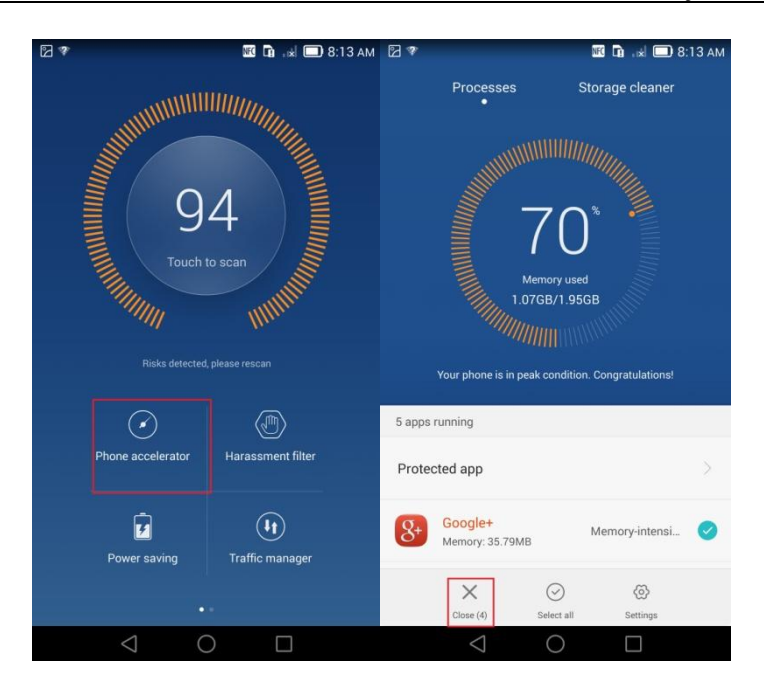

 Allez sur le **Gestionnaire,** appuyez sur **Accélérateur tél**> **Nettoyeur mémoire**> **Balayage intelligent** et suivez les instructions à l'écran pour effectuer un balayage intelligent et vider le cache des applications.

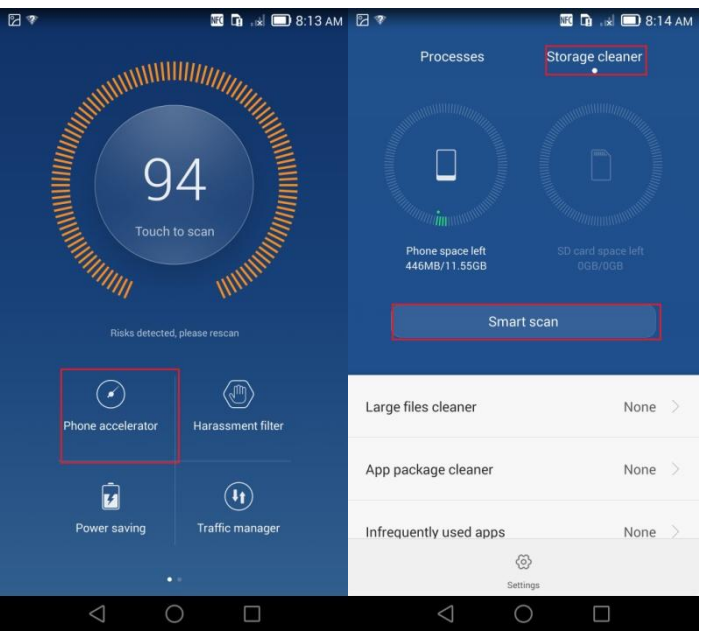

Red émarrez votre téléphone.

Si le problème persiste, sauvegardez des données importantes et restaurez votre téléphone à ses paramètres d'usine.

#### $\square$  Note

Les chiffres sont donn és à titre indicatif. Les écrans réels peuvent varier.

### **3.9 Quelles données seront effacées si je réinitialise mon téléphone à ses paramètres d'usine ?**

Restaurer votre téléphone à ses paramètres d'usine effacera toutes vos données personnelles de la mémoire du téléphone, y compris les données de vos comptes, certaines applications du système et certaines applications installées.

#### **3.10 Comment quitter le mode sans échec ?**

Pour quitter le mode sans échec, redémarrez votre téléphone.

Votre téléphone passe en mode sécuris élorsque vous maintenez enfoncé le bouton du volume.

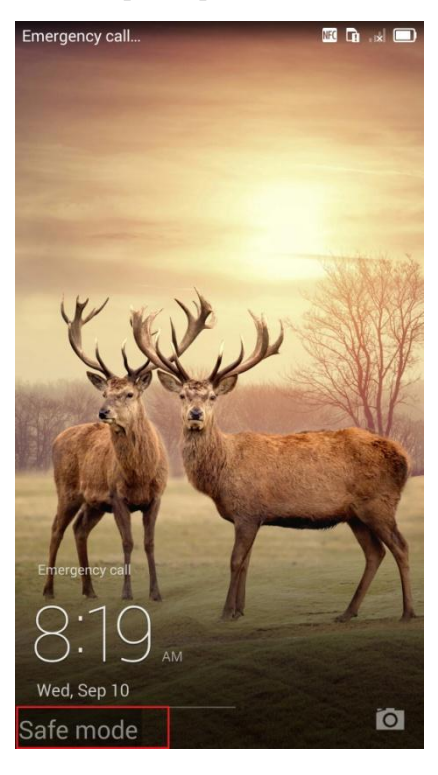

 $\square$  note Les chiffres sont donn és à titre indicatif. Les écrans réels peuvent varier.

## **4 Réseau et transmission de données**

#### **4.1 Comment puis-je activer et désactiver le réseau 4G ?**

Ouvrez le panneau des notifications, appuyez sur l'icone  $4G$  pour activer ou désactiver le réseau 4G.

### **4.2 Que puis-je faire si mon téléphone ne trouve pas de réseau 4G même si je l'ai activé ?**

- Assurez-vous qu'il y a des réseaux 4G dans votre région.
- Ouvrez le panneau des notifications, appuyez sur l'icone  $4G$  pour éteindre les réseaux 4G, après appuyez encore une fois pour les activer.
- Red émarrez votre téléphone.

### **4.3 Où puis-je consulter quel est le trafic de la connexion 4G ?**

Appuyez sur le **Gestionnaire;**

 $\bullet$ 

Appuyez sur **Gest. De trafic**>**4G** pour faire afficher le trafic 4G utilisé.

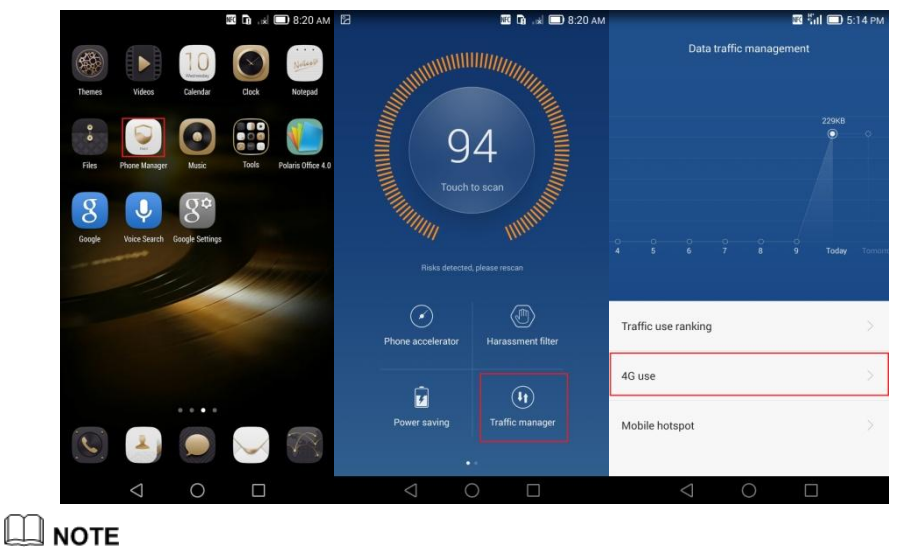

Les chiffres sont donn és à titre indicatif. Les écrans réels peuvent varier.

#### **4.4 Que puis-je faire si je n'accède pas à Internet même si les données mobiles sont activées ?**

- Assurez-vous que votre carte SIM est correctement insérée. Pour plus d'informations, consultez le Guide du démarrage rapide fourni avec votre téléphone.
- Vérifiez si votre téléphone est compatible avec le type de votre carte SIM. Pour plus de détails, contactez votre opérateur mobile.
- Assurez-vous que vous avez des données mobiles activées sur votre carte SIM. Pour plus de détails, contactez votre opérateur mobile.
- Assurez-vous que votre carte SIM a une balance suffisante. Votre fournisseur de service peut limiter l'accès à Internet des cartes SIM qui ont un solde négatif.
- Restaurez les paramètres de l'APN à leur valeurs par défaut.

Allez aux **Paramètres> Plus**> **Réseaux mobiles**> **Noms des points d'accès** > **Restaurez les paramètres par défaut** et puis essayez à nouveau.

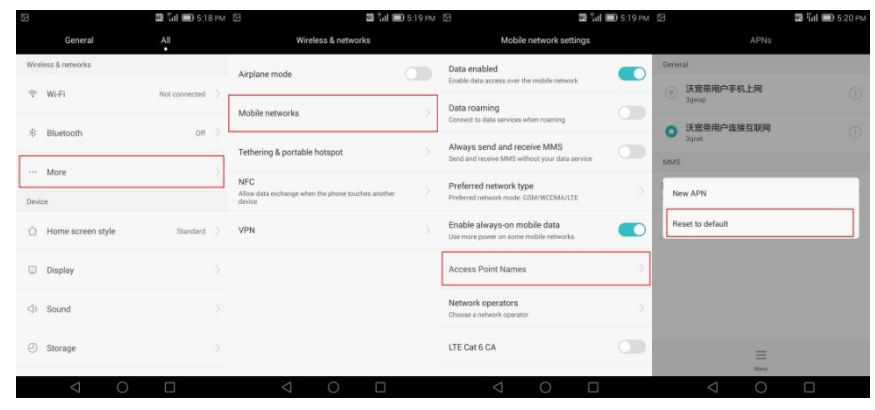

#### $\square$  note

Les chiffres sont donn és à titre indicatif. Les écrans réels peuvent varier.

#### <span id="page-20-0"></span>**[4.5 Que puis-je faire si la connexion des données mobiles](#page-20-0)  [se déconnecte constamment](#page-20-0) [?](#page-20-0)**

- Red émarrez votre téléphone dans un endroit avec une bonne réception.
- Allez aux **Paramètres> Plus**> **Réseaux mobiles,** puis sélectionnez **Activer données mobiles permanentes.**

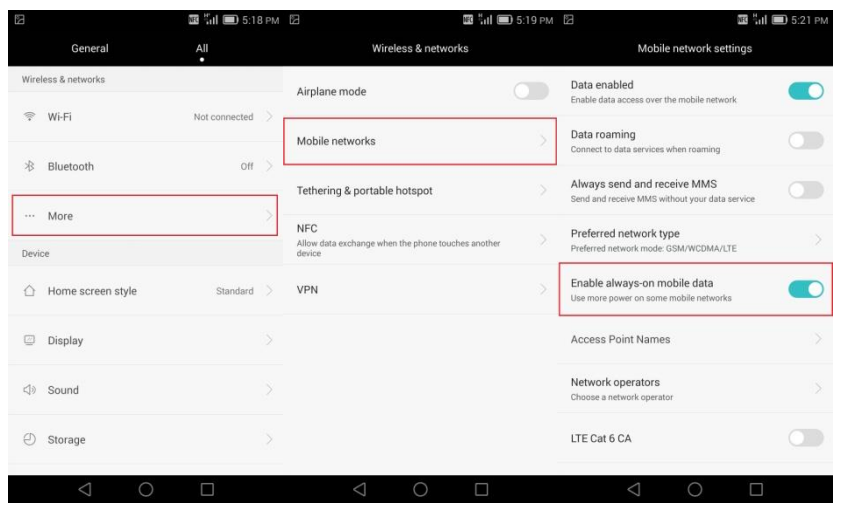

Contactez votre opérateur mobile pour vous assurer que vos paramètres APN sont configurés correctement. Allez aux **Paramètres> Plus**> **Réseaux mobiles,** puis sélectionnez **Noms des points d'accès** pour afficher les détails d'APN.

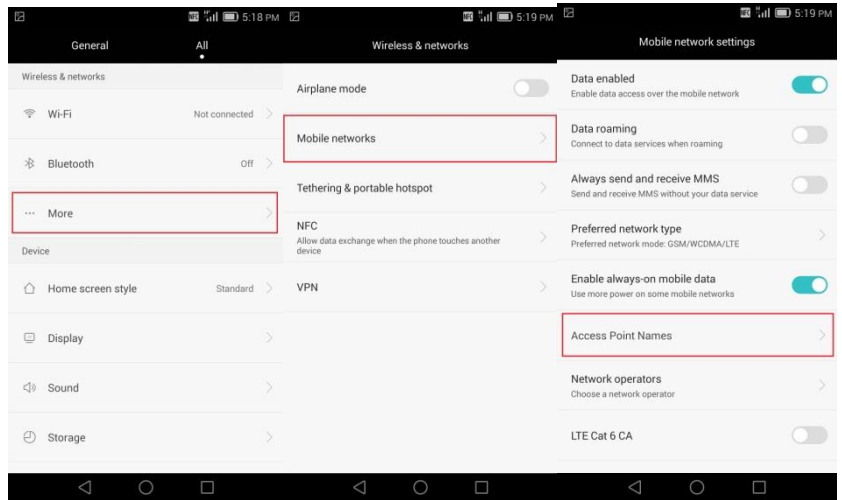

Si le problème persiste, sauvegardez vos données importantes et restaurez votre téléphone à ses paramètres d'usine, puis réessayez.

#### $\square$  Note

Les chiffres sont donn és à titre indicatif. Les écrans réels peuvent varier.

### **4.6 Comment puis-je sauvegarder mon trafic de données ?**

- Essayez d'utiliser plus souvent les réseaux Wi-Fi.
- Éteignez vos données mobiles lorsque vous n'avez pas besoin d'Internet. Pour activer ou désactiver rapidement vos données mobiles, ouvrez le panneau des notifications et appuyez sur l'icone  $\mathbb{R}$ .
- Lorsque vous naviguez sur Internet, bloquez certaines images sur le web.

Sur le écran du navigateur, appuyez sur l'icone  $\equiv$  > **Param ètres > Gestion bande passante,** puis désactivez **Charger les images**;

 $\blacksquare$   $\blacksquare$   $\blacksquare$   $\blacksquare$   $\blacksquare$   $\blacksquare$ **图 5:24 PM** 图 電光正 日 5-2 Settings Rand Search result preloading General Web page preloading Privacy & security  $\mathcal{E}_{0}$  $2\sigma$  $\Box$ Load images  $\blacksquare$ Accessibility Share page Copy link and and  $\stackrel{\textstyle\diagup}{\scriptstyle\searrow}$ Advanced  $\mathop\square$  $\boxed{\text{O}}$ Find on p .<br>Full so Bandwidth management  $\circledcirc$  $\circledS$  $\cup$ About  $Ext$ 

 Limitez l'accès des applications à Internet à l'aide de vos données mobiles. Allez aux **Paramètres> Applis en réseau** et suivez les instructions sur l'écran pour limitez l'accès des applications à Internet.

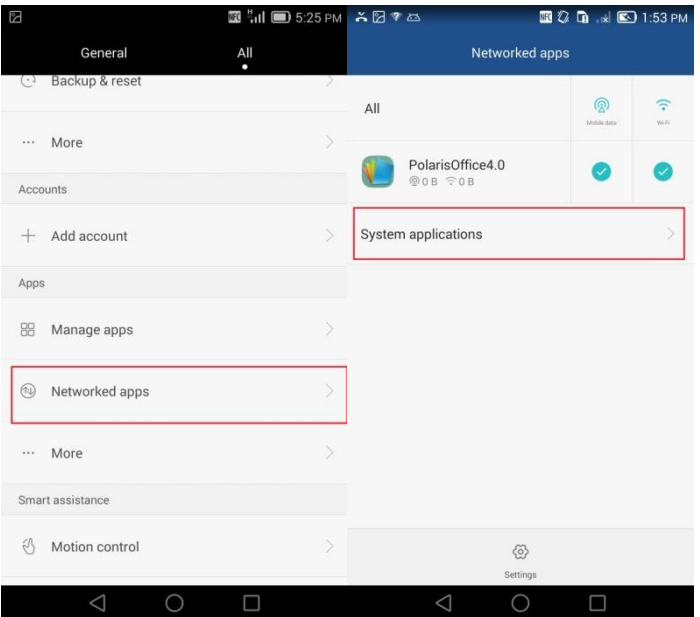

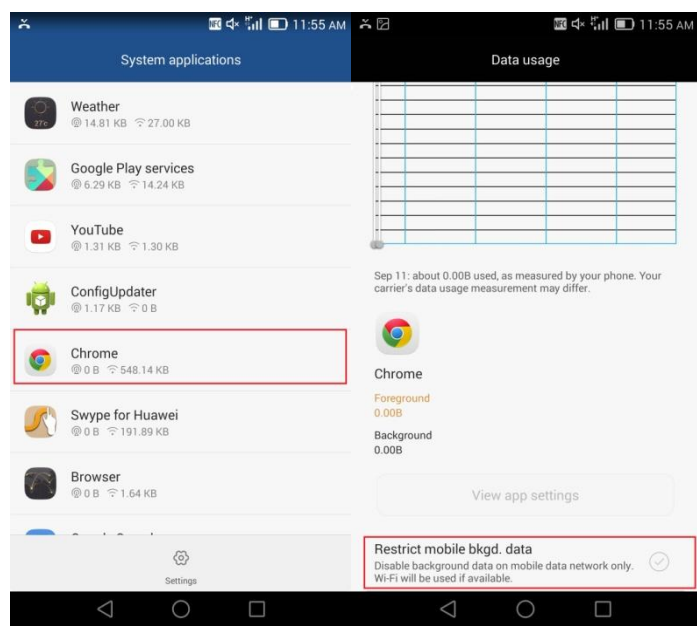

Si vous voulez désactiver aussi Synchro.auto;

Ouvrez le panneau des notifications et appuyez sur l'icone .

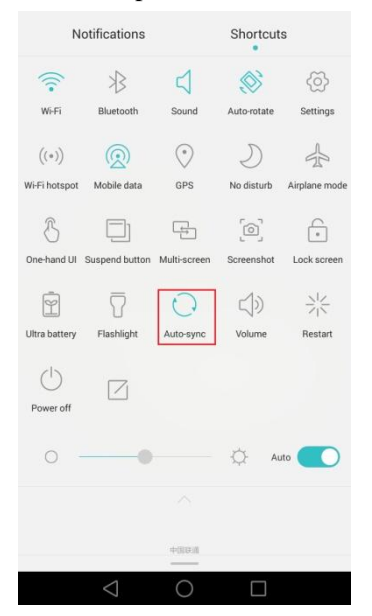

Fermez les applications en réseau que vous n'utilisez pas.

Appuyez sur l'icone pour afficher la liste des applications récemment utilisées. Balayez vers le haut pour fermer les applications.

#### $\square$  Note

Les chiffres sont donn és à titre indicatif. Les écrans réels peuvent varier.

#### **4.7 Puis-je surfer sur Internet pendant un appel ?**

Vous pouvez surfer sur Internet pendant un appel en un réseau 3G ou 4G.

Vous ne pouvez pas surfer sur Internet lorsque vous effectuez un appel en un réseau 2G.

#### **4.8 Que puis-je faire si je ne peux pas me connecter à un Hotspot Wi-Fi ?**

- Si le hotspot Wi-Fi est crypté, vérifier si le mot de passe saisi est correct.
- Vérifiez si le nom du point d'accès Wi-Fi ou le mot de passe sont toujours les mêmes. Si c'est le cas, saisissez les nouvelles informations et réessayez.
- Il se peut que la réception de la connexion Wi-Fi soit faible. Assurez-vous que vous vous trouvez dans le rayon d'action du hotspot Wi-Fi.
- Le nombre des périphériques connectés atteindre la limite du hotspot Wi-Fi.

Essayez de se connecter à un autre réseau disponible.

Si votre téléphone ne peut pas se connecter au Hotspot Wi-Fi et s'il permet d'obtenir une adresse IP, définissez l'adresse IP statique:

Pour un hotspot Wi-Fi crypté, allez aux **Paramètres> Wi-Fi> Hotspot**.

Dans le la bo îe de dialogue qui s'affiche, s dectionnez Paramètres avancées> **Paramètres IP> Statique.** Puis saisissez le nom et l'adresse IP.

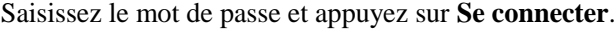

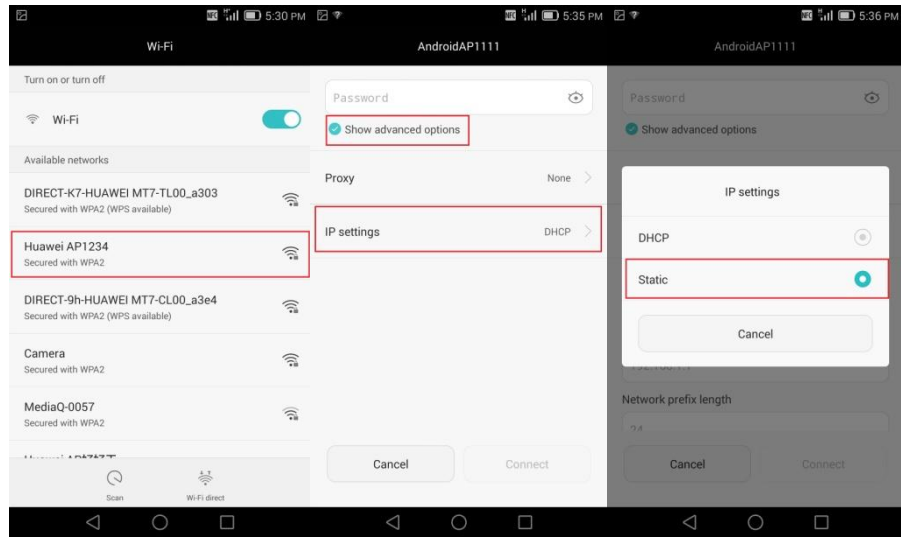

Pour ouvrir le Hotspot Wi-Fi, sur l'écran d'accueil appuyez sur **Paramètres> Wi-Fi**.

De le menu affich é choisissez **Modifier r éseau.**.Dans la bo îe de dialogue qui s'affiche, sélectionnez le **Paramètres avancés> Paramètres IP> Statique. Puis saisissez le nom et l'adresse IP.**

Une fois votre téléphone connecté sur le réseau Wi-Fi, un icone s'affichera dans la barre d'état.

FAQs et réseau de la maison de données et réseau de la maison de données et réseau de la maison de données et réseau

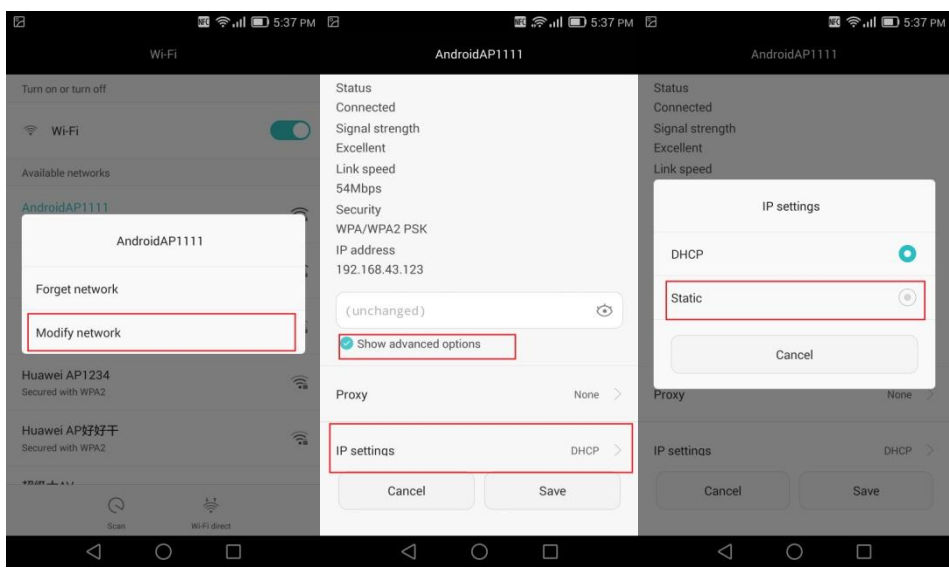

 $\square$  note

Les chiffres sont donn és à titre indicatif. Les écrans réels peuvent varier.

### **4.9 Que puis-je faire si ma connexion Wi-Fi se déconnecte constamment ?**

- Assurez-vous que vous vous trouvez dans le rayon d'action du hotspot Wi-Fi.
- · Eteignez et rallumer le WiFi de votre téléphone et celui du routeur.
- Allez aux **Paramètres> Wi-Fi,** appuyez sur **Paramètres> Wi-Fi actif en veille.** Dans la bo îe de dialogue qui s'affiche, s électionnez **Toujours.**

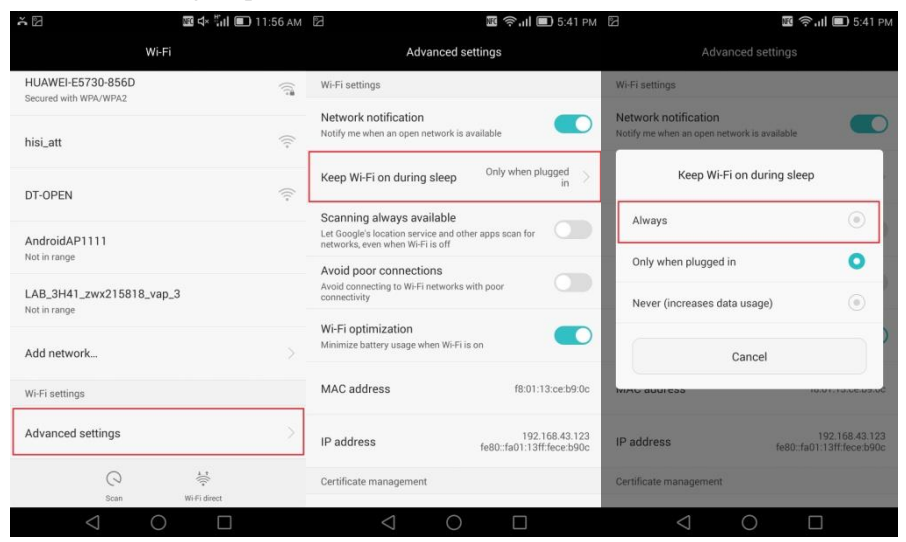

**Q** NOTE

Les chiffres sont donn és à titre indicatif. Les écrans réels peuvent varier.

### **4.10 Que puis-je faire si mon téléphone ne trouve aucun réseau Wi-Fi disponible lorsque la connexion WiFi est activée ?**

- Eteignez et rallumer le WiFi de votre téléphone et celui du routeur.
- Redémarrez Wi-Fi de votre téléphone.
- Redémarrez votre téléphone.
- Si le problème persiste, vérifiez le MAC de votre routeur. Pour plus d'informations concernant la configuration du routeur, consultez le guide de l'utilisateur du routeur.

#### **4.11 Comment puis-je copier des fichiers depuis mon téléphone vers un ordinateur ?**

 A l'aide d'un câble USB connectez votre téléphone à l'ordinateur en choisissant l'option Gestionnaire des fichiers. Vous pouvez ensuite transmettre des fichiers entre votre t éphone et votre ordinateur.

#### $\square$  Note

Windows Media Player 10 ou supérieur est requis pour utiliser la fonction PMT.

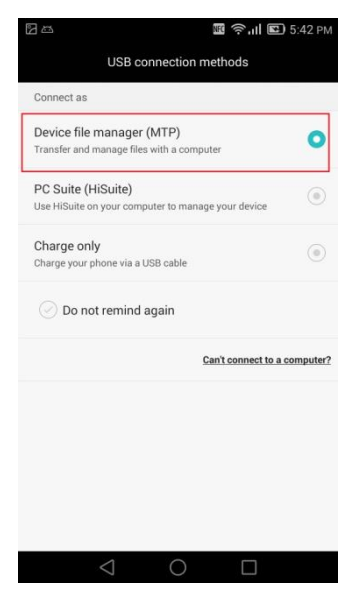

#### **4.12 Que puis-je faire si mon téléphone n'est pas détecté par d'autres appareils Bluetooth ?**

- Votre téléphone n'est pas visible pour d'autres appareils: Après vous activé le Bluetooth, appuyez sur **Bluetooth** pour afficher l'écran des paramètres Bluetooth. Appuyez sur **Visibilité.**
- La visibilité Bluetooth est limitée. Réactivez la visibilité Bluetooth ou modifiez le délai d'expiration. Allez aux **Param ètres> Bluetooth, après appuyez sur l'icone**  $\equiv$  **> <b>D** dai de visibilité s électionnez une période et cochez la visibilité Bluetooth.
- Si votre téléphone ne se trouve pas dans la plage de travail Bluetooth: La plage de travail Bluetooth est de 10 mètres.

### **4.13 Pourquoi je ne peux pas transférer des fichiers vers un autre périphérique Bluetooth jumelé avec mon appareil ?**

- L'autre appareil Bluetooth n'a pas acceptévotre demande de transfert des fichiers.
- L'autre périphérique Bluetooth ne supporte pas le format que vous voulez envoyer.
- La distance entre votre téléphone et l'autre périphérique Bluetooth est de plus de 10 mètres.

# **5 Applications**

### **5.1 Comment désinstalle-t-on des applications préinstallées ?**

Sur l'écran d'accueil, touchez et maintenez l'application vous souhaitez désinstaller, faites-la glisser vers l'icone de la corbeille et suivez les instructions pour la désinstaller.

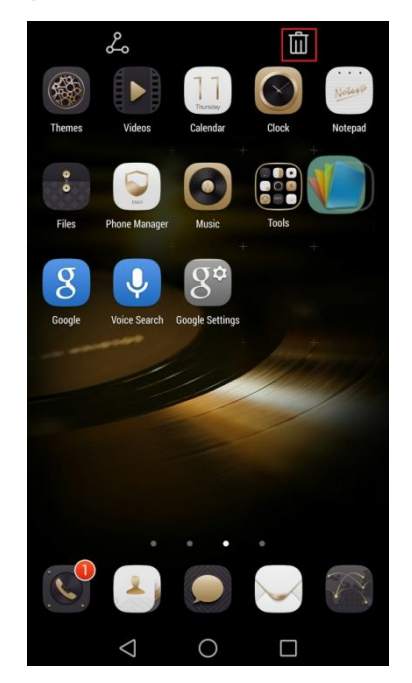

Les applications du système ne peuvent pas être désinstallées.

 $\square$  note

Les chiffres sont donn és à titre indicatif. Les écrans réels peuvent varier.

## **5.2 Comment puis-je télécharger des applications tierces ?**

Beaucoup d'applications sont disponibles depuis de sources diverses. Vous pouvez:

- Télécharger des applications depuis Google**Play Store**.
- · Télécharger depuis des pages web en utilisant le navigateur de votre téléphone.
- Télécharger des applications à l'aide d'un ordinateur et copier les applications sur votre t éphone.
- Connecter votre téléphone à un ordinateur et télécharger des applications à l'aide de HiSuite ou par d'autres applications tierces.

#### **5.3 Que puis-je faire si mon téléphone ne peut pas installer une application tierce ?**

- Votre téléphone est uniquement compatible avec des applications de type APK. Vérifiez si l'application que vous voulez télécharger est de ce format.
- Si l'application n'est pas de Google**Play Store**,allez aux **Paramètres> Sécurité**, s électionnez **Sources inconnues>OK;**

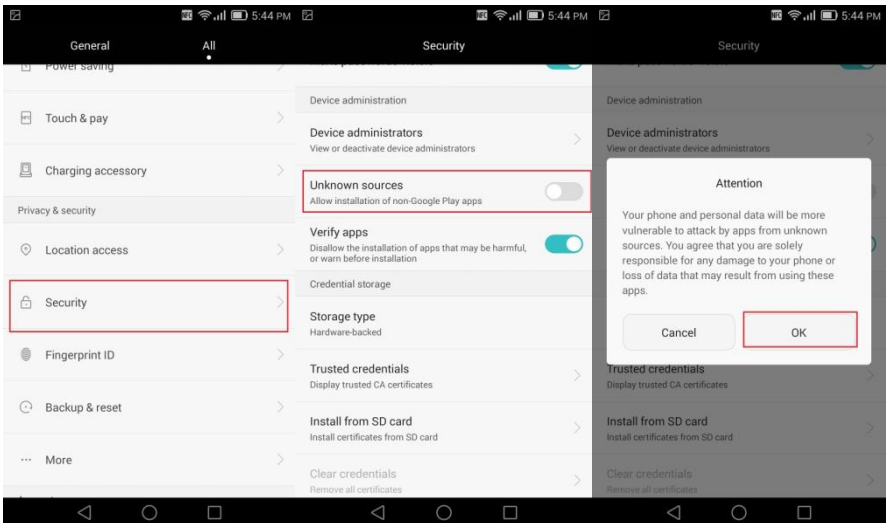

Parfois les applications tierces ne sont pas compatibles avec votre téléphone. **NOTE** 

Les chiffres sont donn és à titre indicatif. Les écrans réels peuvent varier.

#### **5.4 Que puis-je faire si les applications tierces se ferment toutes seules ?**

La mémoire interne de votre téléphone peut être insuffisante. Pour libérer de la mémoire:

Appuyez le **Gestionnaire**, sélectionnez **Accélérateur tél.**> **Nettoyeur mémoire**> **Balayage intelligent** et suivez les instructions pour effectuer une analyse intelligente et vider le cache des applications. Supprimez les applications que vous n'utilisez plus pour libérer de la mémoire.

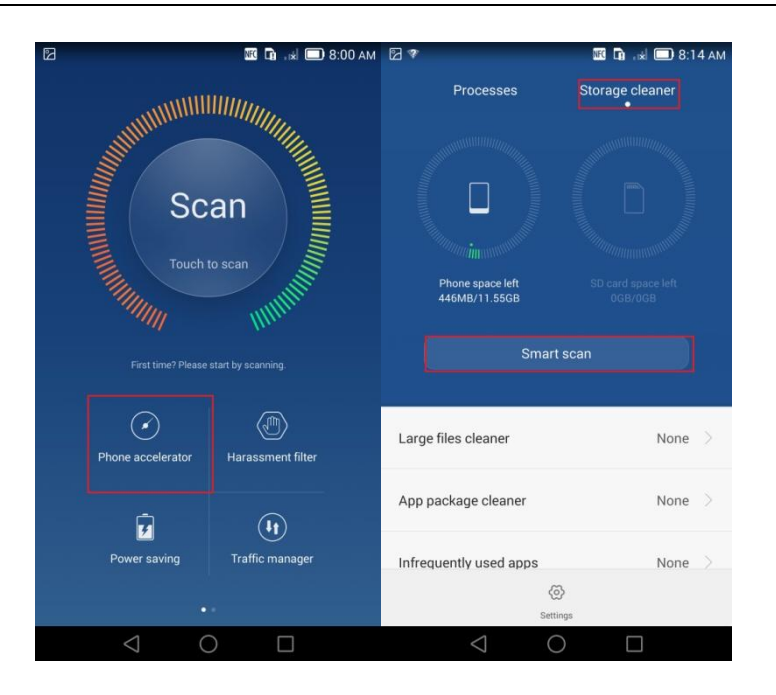

Certaines applications tierces ne sont pas compatibles avec votre téléphone. Vous pouvez essayer de les remplacer par des applications similaires.

Si le problème persiste, redémarrez votre téléphone ou sauvegardez les données importantes et restaurer votre appareil à ses paramètres d'usine.

**NOTE** 

Les chiffres sont àdonn és titre indicatif. Les écrans réels peuvent varier.

### **5.5 Comment puis-je désactiver certains applications terces pour ne pas s'exécuter lors du démarrage du téléphone ?**

Allez aux **Paramètres> Applis protégées** et choisissez les applications.

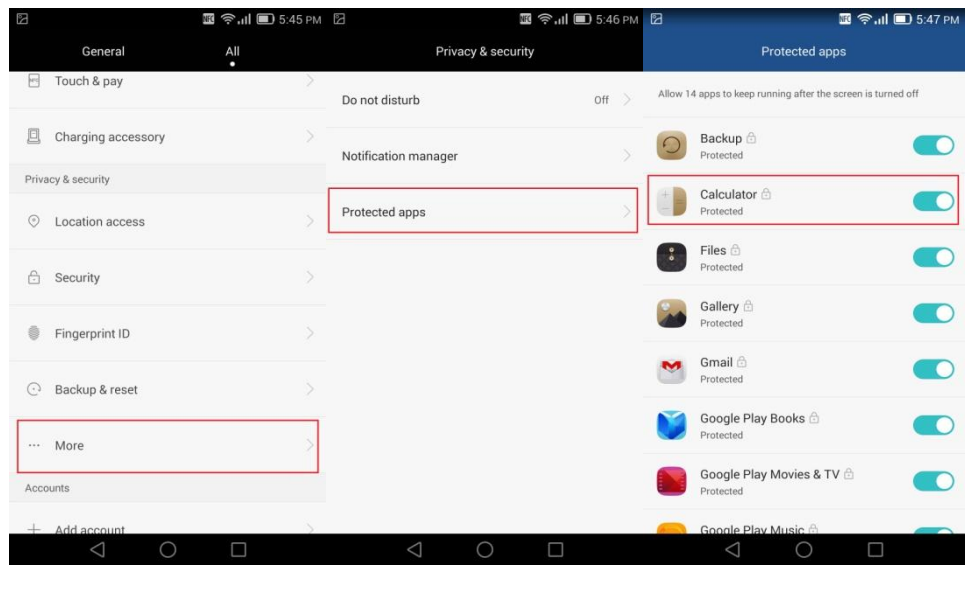

#### $\square$  NOTE

Les chiffres sont donn és à titre indicatif. Les écrans réels peuvent varier.

### **5.6 Comment puis-je fermer des applications en arrièreplan ?**

Allez aux **Param ètres> G érer les applications> En cours** et s dectionnez les applications que vous voulez fermer, appuyez sur **Arrêter** et suivez les instructions pour fermer l'application.

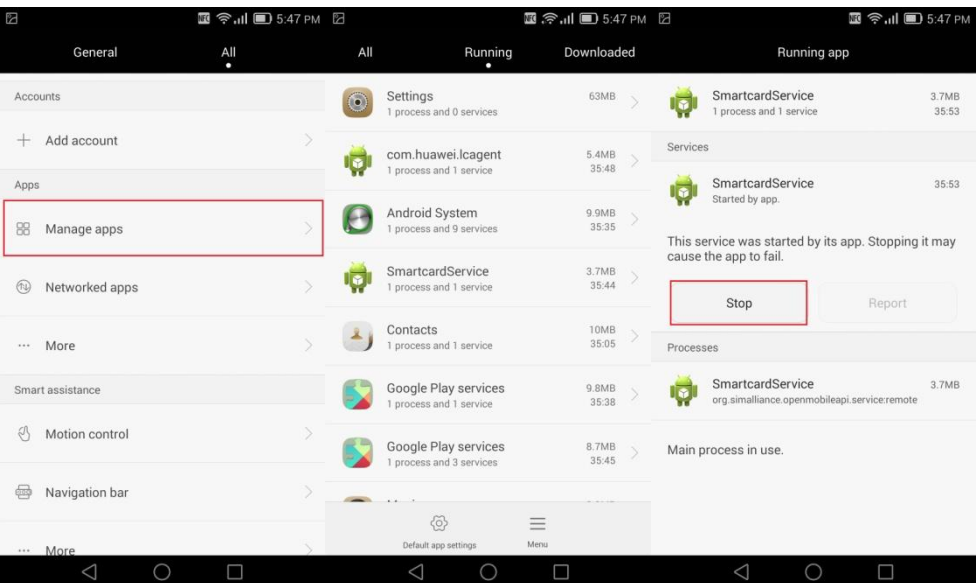

 $\square$  NOTE

Les chiffres sont donn és à titre indicatif. Les écrans réels peuvent varier.

#### **5.7 Que puis-je faire si l'information des conditions météorologiques qui s'affiche sur mon téléphone est inexacte ?**

Acc édez à l'écran météo, glissez vers le bas pour une mise à jour météo. **NOTE** 

Avant de mettre à jour la météo, assurez-vous que votre téléphone dispose d'une connexion Internet.

Si le problème persiste, l'application de base ne peut plus être modifiée. Réessayez plus tard.

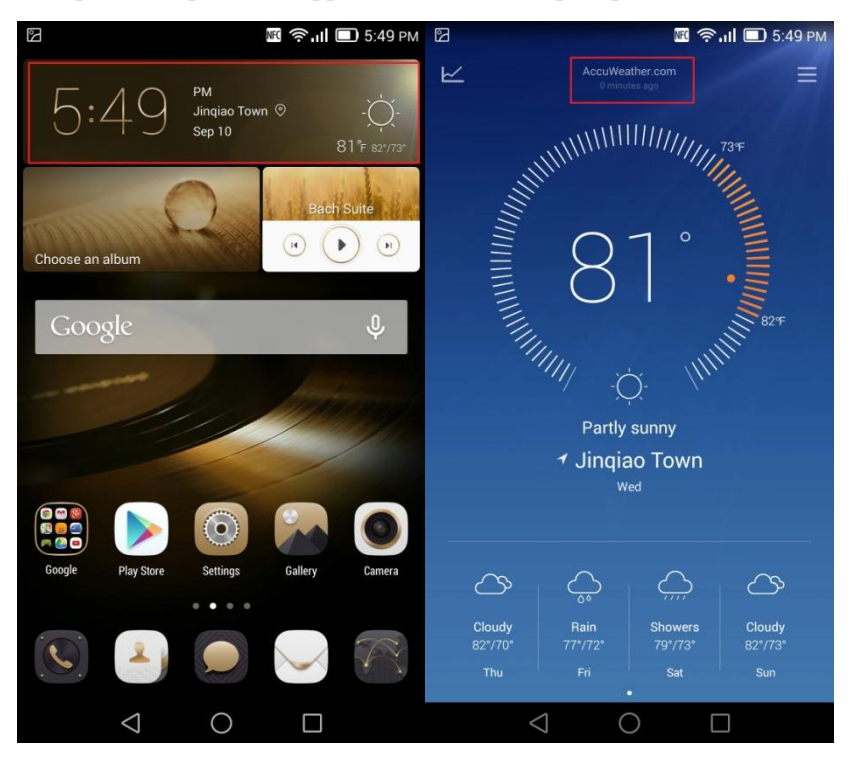

Téléchargez une autre application de météo.

#### M **NOTE**

Les renseignements fournis par les applications Météo sont parfois inexactes. Veuillez consulter des informations publiées par le Bureau de la météo.

Les chiffres sont donn és à titre indicatif. Les écrans réels peuvent varier.

### **5.8 Y a-t-il une restriction par rapport à la taille des pièces jointes dans un email ?**

La taille totale des pièces jointes dans un e-mail ne doit pas dépasser 5 Mo.

# **6 Appels et contacts**

#### **6.1 Comment enregistrer un appel qui est en cours ?**

Votre téléphone ne supporte pas cette fonction.

### **6.2 Que puis-je faire si l'écran est toujours noir même si j'ai éloigné le téléphone de mon oreille ?**

Votre téléphone dispose d'un capteur de proximité qui est installé près de l'écouteur.

Quand votre oreille ou un autre objet s'approche du capteur de proximité, l'écran s'éteint automatiquement. L'écran se rallume quand l'objet détectés'éloigne.

Si l'écran est toujours éteint après avoir éloigné l'appareil de votre oreille, assurez-vous que la partie supérieure de l'écran n'est pas bloquée par un autre objet.

#### $\square$  Note

Ne bloquez pas la zone autour de l'écouteur avec le couvercle du téléphone ou d'autres objets. Lorsque vous attachez un film protecteur àl'écran, assurez-vous qu'il ne bloque pas le capteur de proximité. Il est recommand éd'utiliser la bande protectrice compatible à votre téléphone.

### **6.3 Que puis-je faire si le volume des appels est bas ou le son de l'appel n'est pas si clair ?**

- Pendant l'appel, appuyez sur volume haut bouton pour augmenter le volume d'appels.
- Faire des appels dans des endroits calmes avec une bonne réception.
- Lorsque vous tenez le téléphone, faire que l'écouteur est aligné avec l'oreille.
- Ne bloquez pas le microphone avec votre doigt ou un objet. Parler près du micro.
- Utiliser le casque original de Huawei pour appels. Autres casques d'écoute n'est peut-être pas compatibles avec votre téléphone.
- Red émarrez votre téléphone ou sauvegarder les importants donn ées et restaurer votre t éphone à ses paramètres d'usine.

Si le problème persiste, contactez le Huawei Technical support ou prenez votre téléphone à un centre de service autorisé Huawei.

### **6.4 Comment puis-je supprimer le journal d'appels?**

- Sur le clavier, appuyez sur l'icone **> Supprimer le journal d'appels ■ 拿III ■ 5:52 PM**  $\blacksquare$   $\widehat{\mathbb{F}}$   $\ldots$   $\blacksquare$  5:52 PM  $\boxtimes$ Contacts Messaging Dialer 400 118 8612 400 118 8612  $\bullet$  $rac{5.50}{1}$ Unknown number China Unknown number China 10010  $\bullet$  $rac{5.49}{m}$ Past Unknown n Delete call log Delete call log View by The call log entries you selected will be<br>deleted. Speed dial settings Privacy protection Delete Cancel Harassment filter Call settings U  $\mathbf{m}$  $=$  $\widehat{\text{I\hspace{-.1em}I\hspace{-.1em}I}}$  $\triangle$  $\bigcap$  $\triangle$  $\Box$
- Suppression du journal d'appel:

Suppression du journal d'appel:

Appuyez sur le journal d'appels que vous souhaitez supprimer et appuyez sur **Supprimer**;

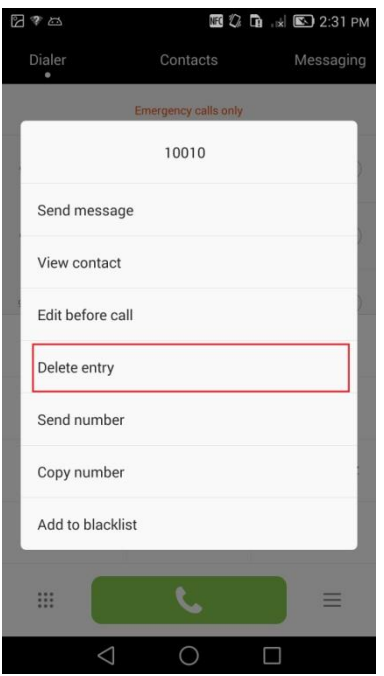

#### $\square$  NOTE

Les chiffres sont donn és à titre indicatif. Les écrans réels peuvent varier.

#### **6.5 Que puis-je faire si ma sonnerie revient automatiquement à celle par défaut après l'avoir changée ?**

- Si la sonnerie que vous définissez n'est pas native et vous avez supprimé son fichier. Si c'est le cas, téléchargez le fichier et définissez la sonnerie de nouveau.
- Si vous avez enregistré le fichier de la sonnerie sur la carte microSD, restaurez la sonnerie par défaut quand vous connectez votre téléphone à un ordinateur en mode de stockage USB. Débranchez votre téléphone de l'ordinateur ou déplacez la sonnerie sur la mémoire interne.
- Si vous avez enregistré le fichier de la sonnerie sur la carte microSD et vous avez désinstallé la carte microSD. Si c'est le cas, installez la carte microSD et réglez la sonnerie de nouveau.
- Si le problème persiste, sauvegardez les données importantes, restaurez votre téléphone à ses paramètres d'usine et définissez votre sonnerie à nouveau.

#### **6.6 Puis-je supprimer les tons natifs ?**

Non

#### **6.7 Comment puis-je attribuer une sonnerie unique à un contact ?**

Allez sur les détails du contact, appuyez sur **Sonnerie**

4. Appuyez sur **Sélectionner la sonnerie** et définissez cette-dernière.

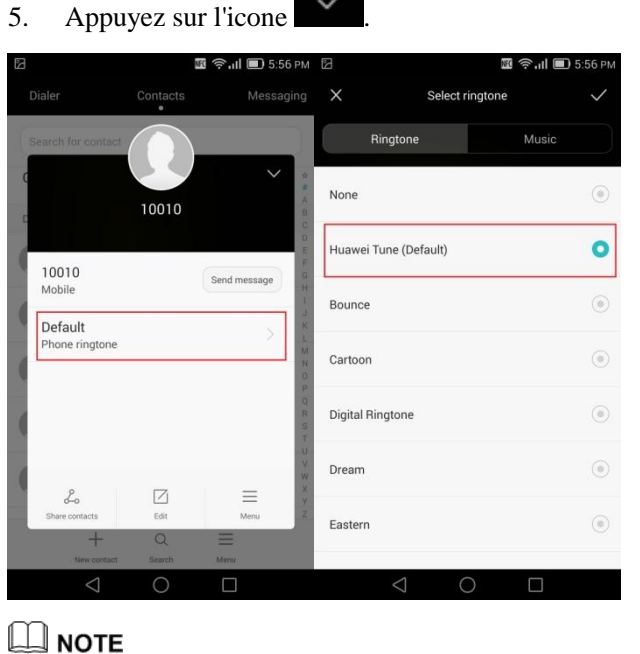

### **6.8 Comment puis-je assigner une photo à un contact ?**

Les chiffres sont donn és à titre indicatif. Les écrans réels peuvent varier.

Vous pouvez assigner des photos uniquement aux contacts enregistrés dans la mémoire interne de votre appareil.

Appuyez sur **Modifier;**

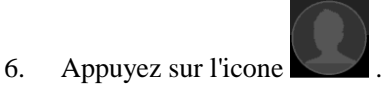

- 7. Dans le menu affiché, choisissez la photo et suivez les instructions sur l'écran.
- 8. Après avoir terminé, vous appuyez sur l'icone

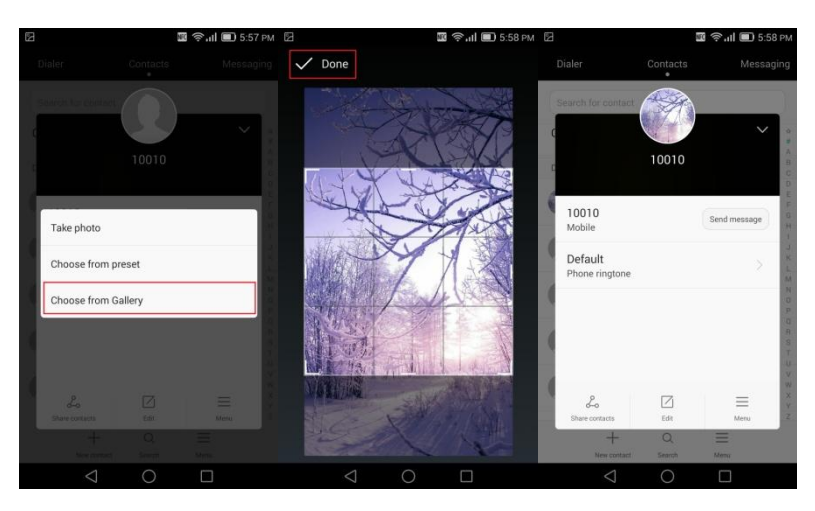

- Depuis la **Galerie** ou depuis le **Gestionnaire des fichiers**:
- 9. Ouvrez une photo.
- 10. Appuyez sur l'icone  $\equiv$  >**D** dinir comme>**Photo du contact**, après s dectionnez ou créez un contact et suivez les instructions sur l'écran pour ajuster la photo. Après avoir

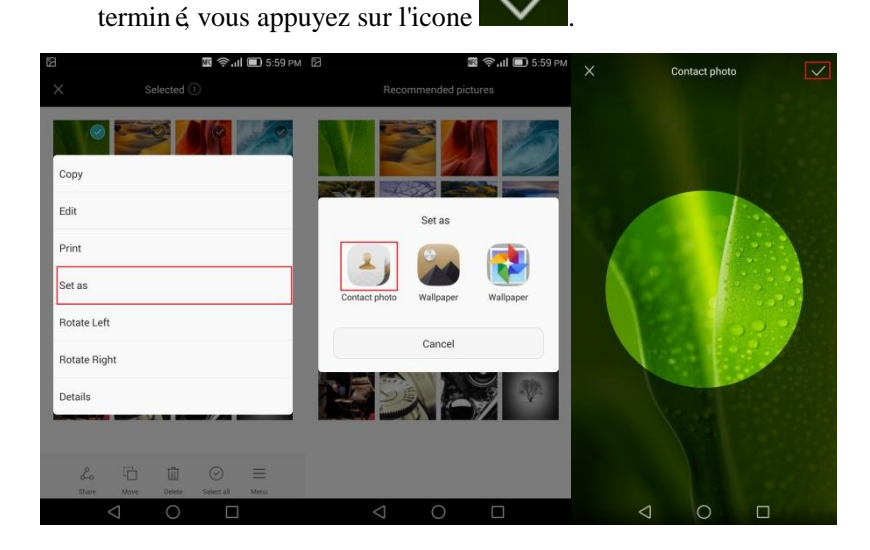

#### $\square$  NOTE

Les chiffres sont donn és à titre indicatif. Le écrans réels peuvent varier.

### **6.9 Que puis-je faire si mon téléphone n'affiche pas les contacts enregistrés sur la carte SIM ?**

Dans la liste de contacts, appuyez sur l'icone  $\equiv$  > **Contacts à afficher** et s dectionnez **Tous les contacts**.

#### $\square$  note

Si vous venez d'ins érer la carte SIM dans votre téléphone, il peut prendre un certain temps pour le t éphone à charger les contacts. Veuillez patienter.

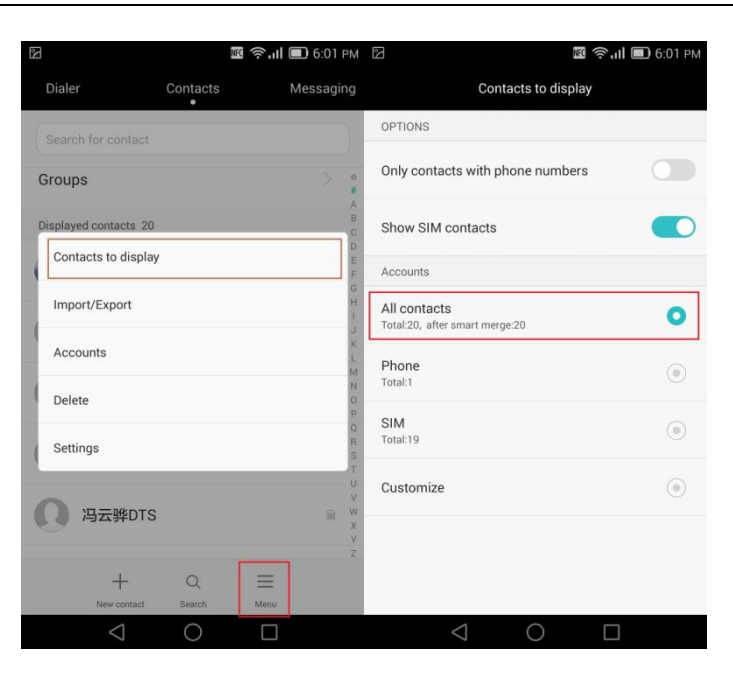

 $\square$  NOTE Les chiffres sont donn és à titre indicatif. Les écrans réels peuvent varier.

#### <span id="page-39-0"></span>**[6.10 Pourquoi le nombre des contacts enregistrés sur la](#page-39-0)  [carte SIM est inférieur à celui des contacts copiés depuis](#page-39-0)  [mon téléphone ?](#page-39-0)**

Lorsque votre téléphone copie des contacts depuis la mémoire interne vers une carte SIM, il fusionne automatiquement les contacts en double avec les mêmes noms et numéros de t éphone.

# **7 Messagerie et envoi des SMS**

#### **7.1 Que puis-je faire si je ne peux ni recevoir, ni envoyer des messages ?**

- La réception de votre téléphone peut être soit mauvaise, soit faible. Utilisez votre téléphone dans un endroit de bonne réception et essayez de nouveau.
- Le niveau de la batterie peut être faible. Rechargez votre téléphone avant de réessayer.
- Les réseaux peuvent être surchargés. Attendez un peu et réessayez.
- Vérifiez si le numéro de téléphone du destinataire est correct.
- C'est impossible d'envoyer des messages multimédia ou de recevoir ces-derniers si votre service des donn ées est désactivé. Assurez-vous que votre service des donn ées est activé.
- C'est impossible d'envoyer des attachements supérieurs à 300 Ko par message multimédia. Essayez de diviser votre attachement en plusieurs messages multimédia ou envoyer-le par d'autres moyens.
- $\bullet$

### **7.2 Y a-t-il une restriction par rapport à la taille des pièces jointes dans un message multimédia ?**

Les pièces jointes dans un message multimédia ne peuvent pas dépasser 300 Ko. Si une image est trop grande, elle sera automatiquement compressée avant d'être jointe au message, par la suite la résolution de l'image diminue. Vidéos ou clips audio supérieurs à 300 Ko ne peuvent pas être envoyés par un message multimédia.

#### **7.3 Comment sauvegarder les messages comme des brouillons ?**

Lorsque vous écrivez un message, appuyez sur l'icone  $\leftarrow$  ou sur  $\bigcirc$  pour enregistrer le message comme un brouillon.

#### $\square$  note

Pour enregistrer un message sous forme de brouillon, vous devez saisir le destinataire.

#### **7.4 Puis-je changer la taille de la police des messages ?**

La taille de la police des messages change en fonction de la taille de la police du système.

#### **7.5 Puis-je restaurer les messages supprimés ?**

Non

#### **7.6 Comment puis-je désactiver la vibration sur KeyPress de la méthode de saisie Huawei ?**

- 11. Allez aux **Paramètres** et appuyez sur **Langue et saisie**.
- 12. Appuyez sur **Swype for Huawei**.
- 13. Appuyez sur **Paramètres**.
- 14. Décochez le **Retour tactile.**

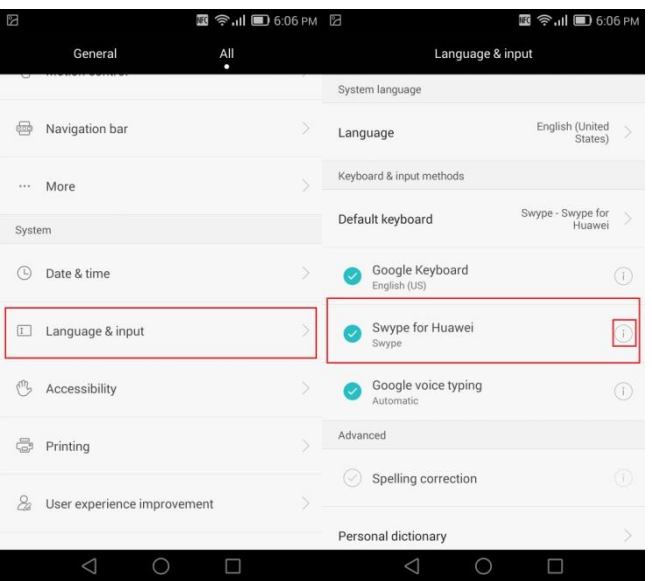

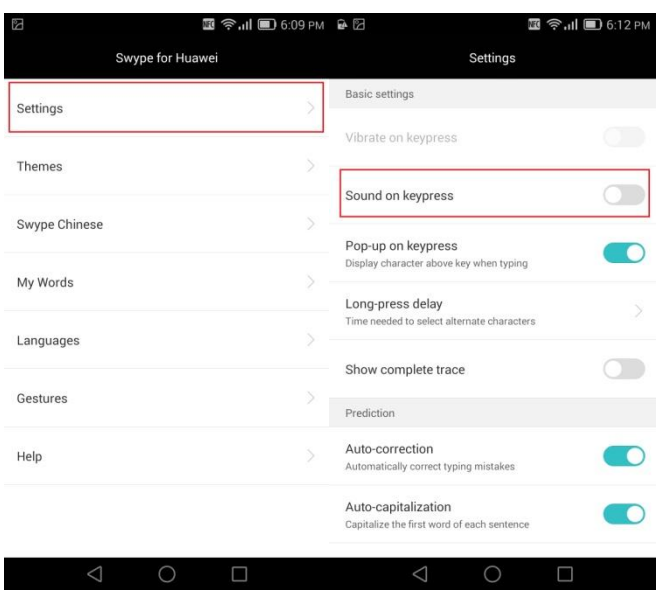

#### $\square$  Note

Les chiffres sont donn és à titre indicatif. Les écrans réels peuvent varier.

# **8 Caméra, musique et vidéo**

#### **8.1 Puis-je désactiver le bruit lorsque je fais des photos ?**

Oui

#### **8.2 Comment définir la carte microSD comme un emplacement par défaut des photos et vidéos d'enregistrement ?**

Les photos et les vidéos seront enregistrées sur votre carte microSD par défaut.

Allez au **Gestionnaire**, en dessous de **Carte SD**, appuyez **DCIM**>**Camera** pour afficher vos photos et vos vidéos.

#### **8.3 Que puis-je faire si le Flash ne fonctionne pas ?**

- Sélectionnez le mode flash obligatoire . Le flash s'allume toujours quand vous prenez une photo ou vous faites une vidéo.
- Si le flash est réglé comme Auto  $\overline{A}$ , la caméra sera activée ou désactivée en fonction de la température ambiante et la lumière. Si vous voulez activer le flash dans un endroit lumineux, activez mode flash obligatoire.
- Si le flash ne peut pas allumer dans le mode obligatoire, vérifiez si votre téléphone le niveau de la batterie est suffisant.

Votre téléphone désactive automatiquement les fonctions qui peuvent épuiser la batterie, tels que le flash, quand le niveau de la batterie est faible.

Rechargez votre téléphone si nécessaire.

Le flash ne peut pas fonctionner si votre téléphone est surchauffé. Attendez un peu et essayez encore une fois.

### **8.4 Pourquoi mon téléphone ne peut-il pas ouvrir certaines images, clips audio et vidéos ?**

- Votre téléphone peut ne pas supporter le format du fichier. Le téléphone prend en charge les formats: PNG, GIF, JPG et BMP. Le téléphone prend en charge les formats audio et vidéo: MP3, WAV, OGG, MID, AMR, MPEG-4 et 3GP.
	- Si les fichiers sont d'un autre format, il faut utiliser des applications tierces.
- Le fichier peut être corrompu. Téléchargez encore une fois le fichier et essayez de l'ouvrir à nouveau.
- Le fichier peut être protégé par Copyright. Procurez-vous une version du fichier non protégée.
- Le niveau de la batterie peut être faible. Branchez votre téléphone à un chargeur et essayez de nouveau.
- Erreur inconnue est survenue. Red émarrez votre téléphone.

#### **8.5 Que puis-je faire si mon téléphone ne joue pas de la musique en ligne ou des vidéos ?**

Suivez les instructions sur l'écran pour installer le plug-in Adobe Flash Player avant de jouer de la musique en ligne ou des vidéos.

Si le problème persiste, effectuez les opérations suivantes :

Ouvrez le navigateur, appuyez sur l'icone > **Paramètres**> **Options avancées**> **Activer les plug-ins**, puis choisissez **Toujours activé**.

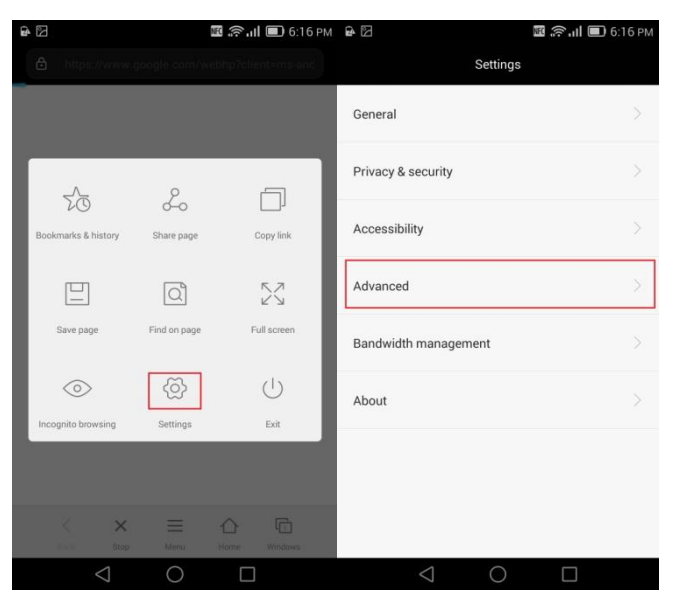

 $\square$  note

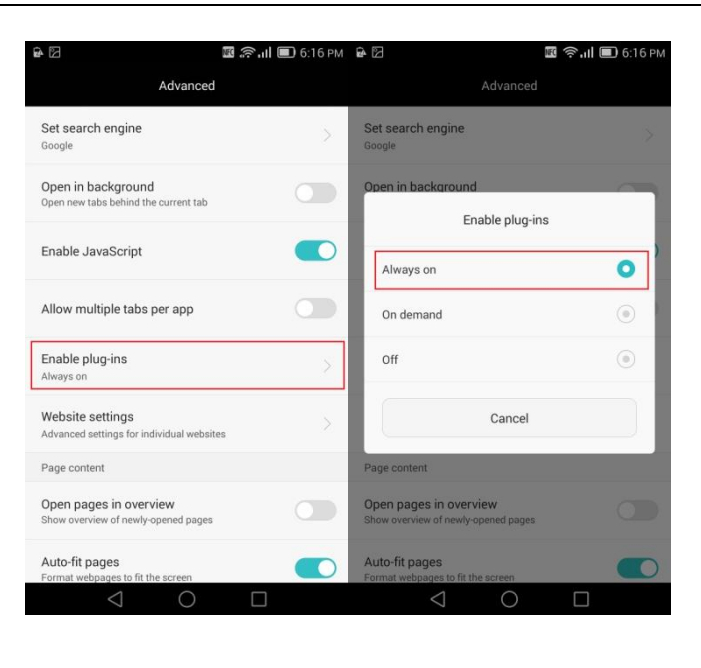

#### **8.6 Que puis-je faire si mon téléphone coupe lors de la lecture des vidéos ou de la musique en ligne ?**

Les chiffres sont donn és à titre indicatif. Les écrans réels peuvent varier.

- La connexion du réseau Wi-Fi peut être instable ou faible. Si vous vous connectez sur un réseau Wi-Fi, vérifiez que vous êtes dans la couverture du du hotspot Wi-Fi, ou contactez votre fournisseur de service de Wi-Fi.
- La réception des données mobiles peut être faible. Si vous utilisez la connexion des donn ées mobile, déplacez votre téléphone à un endroit avec une bonne réception et essayez de nouveau.
- Votre téléphone n'a pas suffisamment de stockage.

Sur le **Gestionnaire** appuyez sur **Accélérateur tél.**> **Nettoyeur mémoire**> **Balayage intelligent** et suivez les instructions pour effectuer une analyse intelligente et vider le cache des applications, supprimez les applications dont vous n'avez plus besoin et leurs packages d'installation, ainsi que les fichiers volumineux, tels que les vidéos et les paquets compressés.

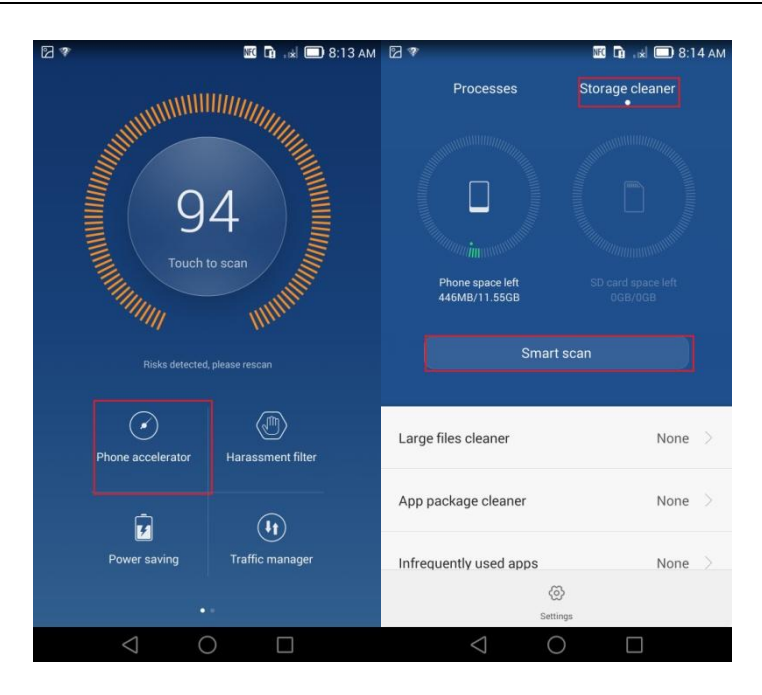

## $\square$  NOTE

#### Les chiffres sont donn és à titre indicatif. Les écrans réels peuvent varier.

### **8.7 Que puis-je faire si le volume de la lecture de la musique est bas ?**

- Au cours de la lecture, appuyez sur le bouton du pour augmenter le volume.
- Vérifiez si le parleur n'est pas bloqué par la housse de protection téléphone ou d'autres objets.
- Jouez une sonnerie (**Huawei Tune** dans la liste des sonneries recommandées) avec un volume devé et vérifiez si le problème réside dans le fichier de musique.

Si le problème persiste, contactez l'assistance technique de Huawei ou déposez votre téléphone à un centre de service autorisé par Huawei.

### **8.8 Comment afficher les paroles d'une chanson lorsqu'elle est en cours d'exécution ?**

Téléchargez le fichier .lrc format des paroles. Placez le fichier des paroles dans le fichier de la chanson et faites attention que les deux ont le même titre.

Lorsque vous jouez la chanson à l'aide de la lecteur de musique, revenez sur l'écran de lecture pour visualiser les paroles.

# **9 Gestion du stockage et des fichiers**

#### **9.1 Pourquoi le stockage réel de mon téléphone est-il inférieur à celui qui a été annoncé ?**

Les applications du système et de l'arrière-plan prennent une certaine partie du stockage total.

### <span id="page-47-0"></span>**[9.2 Que puis-je faire si mon téléphone n'a pas de mémoire](#page-47-0)  [suffisante ?](#page-47-0)**

- $R \cap R$   $\cong R$  2.17 PM  $\cong R$  7  $R$   $\Omega$   $R$   $\omega$   $\Omega$   $2.18$  PM  $\approx$   $\Xi$  3 照の品 同日の Categories  $\times$  $\label{eq:local} \begin{array}{ll} \text{Local} \end{array}$  $All$ SD card  $\sqrt{2}$  $\Box$ CANCEL CANCEL  $CUT(106)$ PASTE  $\overline{\phantom{a}}$
- Si vous avez inséré une carte microSD dans votre téléphone, déplacez vos photos, chansons, vidéos et les autres fichiers sur la carte microSD.

 Nettoyez la mémoire interne de l'appareil: sur le **Gestionnaire> Accélérateur tél.**> **Nettoyeur mémoire**> **Balayage intelligent** et suivez les instructions pour effectuer une analyse intelligente et vider le cache des applications, supprimez les applications dont vous n'avez plus besoin et leurs packages d'installation, ainsi que les fichiers volumineux, tels que les vidéos et les paquets compressés.

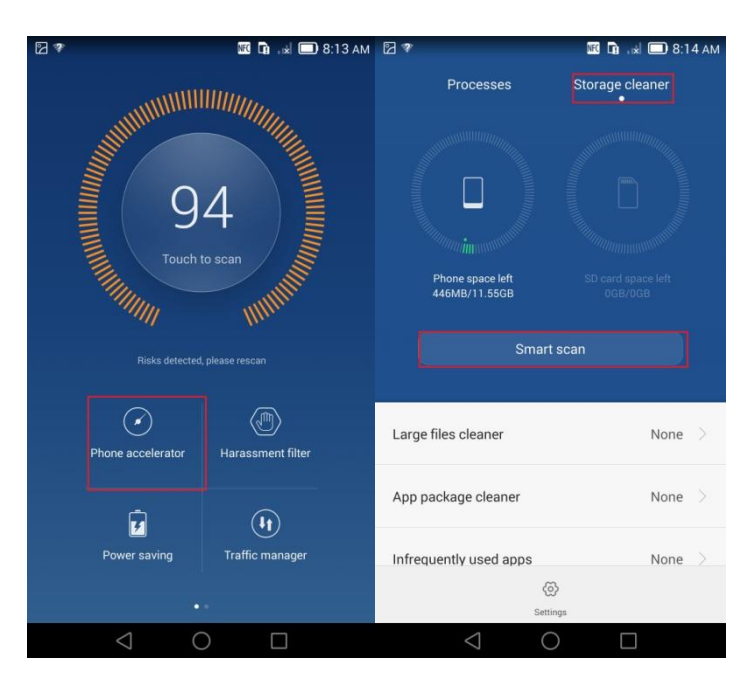

Si le problème persiste, sauvegardez les données importantes et restaurez votre téléphone à ses paramètres d'usine.

#### $\square$  note

Les chiffres sont donn és à titre indicatif. Les écrans réels peuvent varier.

### **9.3 Où sont mes fichiers sauvegardés par défaut ?**

- Les fichiers re que via Bluetooth sont enregistrés dans le fichier **Bluetooth** depuis le **Gestionnaire des fichiers;**
- Les photos et les vidéos sont enregistrées dans le fichier **DCIM** depuis le **Gestionnaire des fichiers;**
- Captures d'écran sont enregistrées dans le fichier **Images** depuis le **Gestionnaire des fichiers;**
- Les enregistrements sont sauvegardés dans le fichier **Enregistrements** depuis le **Gestionnaire des fichiers;**

### **9.4 Que puis-je faire si mon téléphone ne détecte pas la carte microSD insérée ?**

Assurez-vous que la carte microSD est correctement ins érée. Pour plus d'informations, consultez le Guide de démarrage rapide fourni avec votre téléphone.

- Assurez-vous que votre téléphone prend en charge la carte microSD. Votre téléphone prend en charge les cartes microSD de 32 Go au maximum.
- Assurez-vous que la carte microSD n'est pas endommag ée. Vous pouvez vérifier si une carte microSD est endommagée en l'insérant dans un ordinateur, ou en l'insérant dans un autre téléphone.

Si le problème persiste, sauvegardez les données importantes et restaurez votre téléphone à ses paramètres d'usine, ou adressez-vous àun centre de service autorisé par Huawei.

#### **9.5 Que puis-je faire si mes données se sont perdues après avoir retiré la carte microSD ?**

C'est impossible de restaurer les données perdues. Avant de retirer la carte microSD, désinstallez-la. Sinon, les données dans la carte microSD seront perdues.

Allez aux **Paramètres**, **Stockage**> **CarteSD**> **Désinstallez la carteSD** et retirez-la avec précaution.

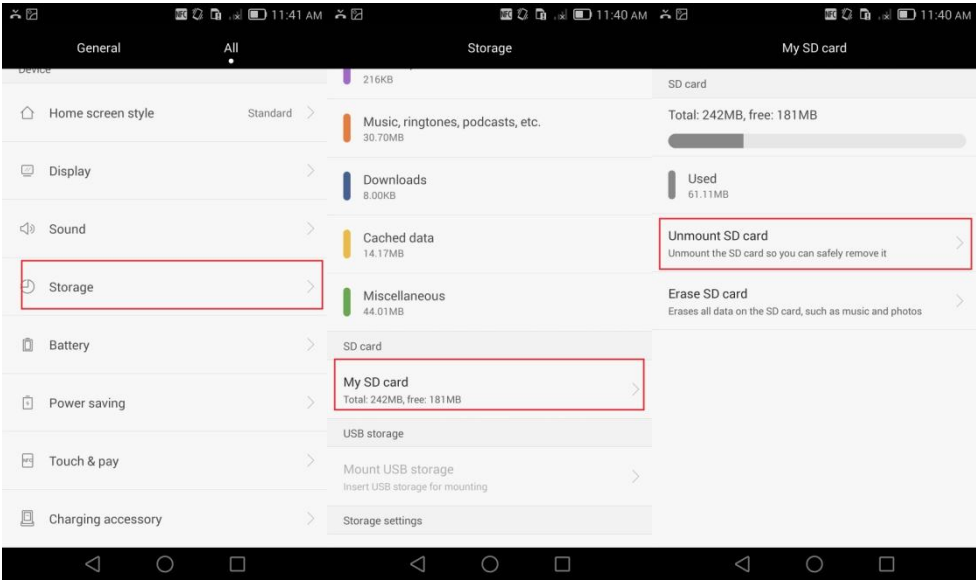

#### $\mathbb{H}$  note

Les chiffres sont donn és à titre indicatif. Les écrans réels peuvent varier.

#### **9.6 Puis-je restaurer des fichiers supprimés ?**

Non

# **10 Navigation d'emplacement**

#### **10.1 Y aura-t-il des frais si j'utilise mon application de navigation ?**

L'application de navigation est gratuite. Toutefois, l'accès Internet est requis lorsque vous parcourez la carte ou planifiez un itinéraire, ce qui peut encourir des frais d'utilisation des données mobiles.

Pour plus d'informations sur les frais d'utilisation des données mobiles, contactez votre fournisseur de services Internet.

### **10.2 Que puis-je faire si mon application de navigation est lente en positionnement ou s'il y a un échec de positionnement ?**

- Certaines applications de navigation ont besoin d'une connexion réseau. Connectez-vous à un réseau Wi-Fi ou activez le service des données et réessayez.
- Les signaux satellites GPS sont faibles à l'intérieur d'un bâtiment, ce qui peut causer une défaillance de positionnement. Prenez votre téléphone dans un endroit ouvert avec une bonne réception.

Contactez le support technique de l'application, ou essayez une autre application de navigation.

Si le problème persiste, contactez l'assistance technique de Huawei ou déposez votre téléphone à un centre de service autorisé par Huawei.

#### **10.3 Que puis-je faire si le positionnement et les informations de navigation affichées sur mon téléphone sont inexactes ?**

- La précision de positionnement dépend de la précision des satellites GPS et de la carte. Prenez votre téléphone dans un endroit ouvert avec une bonne réception. Les signaux GPS sont faibles à l'intérieur, qui peut causer des résultats de positionnement inexactes.
- Activez la connexion Wi-Fi pour une meilleure performance. Allez aux **Paramètres,**  appuyez sur **Accès des données de localisation**, puis sélectionnez **Accéder à ma localisation.**

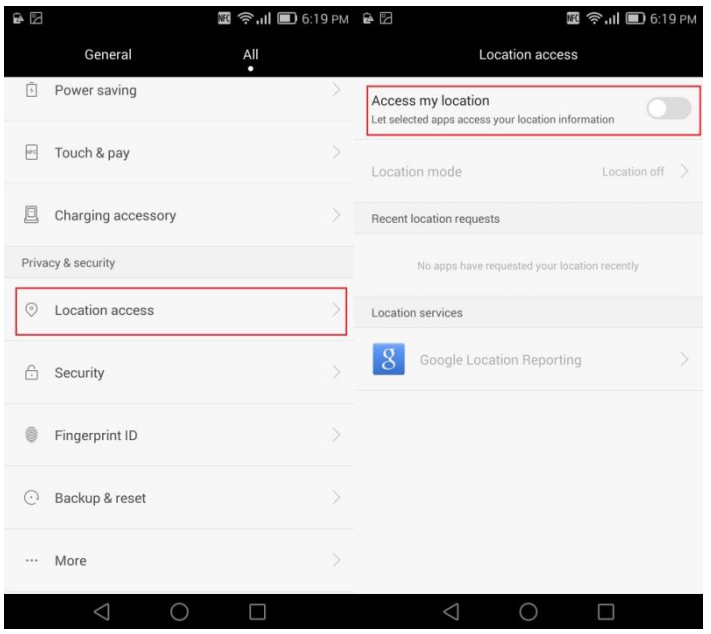

Vous pouvez aussi essayer une autre carte.

Si le problème persiste, contactez l'assistance technique de Huawei ou déposez votre téléphone à un centre de service autorisé par Huawei.

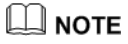

Les chiffres sont donn és à titre indicatif. Les écrans réels peuvent varier.

# **11 Caractéristiques et composants**

# **12 Autres**